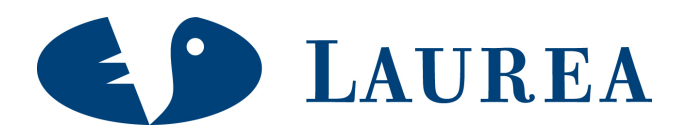

# Www-sivujen suunnittelu, toteutus ja kehittäminen sekä ylläpito-ohjeisto CASE: Rekolan Pesis ry

Surakka, Laura

2009 Kerava

**Laurea-ammattikorkeakoulu**  Laurea Kerava

> **Www-sivujen suunnittelu, toteutus ja kehittäminen sekä ylläpito-ohjeisto CASE: Rekolan Pesis ry**

> > Laura Surakka Tietojenkäsittelyn koulutusohjelma Opinnäytetyö Helmikuu, 2009

**Laurea-ammattikorkeakoulu Tiivistelmä**  Laurea Kerava Tietojärjestelmien koulutusohjelma Digitaalinen Media

Laura Surakka

**Www-sivujen suunnittelu, toteutus ja kehittäminen sekä ylläpito-ohjeisto. Case: Rekolan Pesis ry** 

Vuosi 2009 Sivumäärä 47

Tässä opinnäytetyössä kuvataan projekti, jossa uusitiin Rekolan Pesis ry:n www-sivusto ja luotiin www-sivuston päivitysohjeet. Projektin tavoitteena oli ajanmukaistaa seuran wwwsivuston ulkoasu nykyaikaisemmaksi ja parantaa sivujen käytettävyyttä vastaamaan paremmin kohderyhmän tarpeita. Päivitysohjeiden osalta tavoitteena oli saada selkeä ohje, jotta seuranjohto pystyy jatkossa päivittämään sivuja omatoimisesti.

Teoriaosuudessa käsitellään työn kannalta keskeisimpiä käsitteitä, joita ovat dynaaminen www-sivusto, käytettävyys, ylläpito ja testaus. Projektin toteutusosuudessa keskitytään pääasiallisesti www-sivuston käyttöliittymän ja ulkoasun uusimiseen sekä päivitysohjeiden laatimiseen.

Projekti toteutettiin ja määritellyt tavoitteet saavutettiin, vaikka aikataulusta jäätiin 1,5 vuotta. Projektin aikana suunniteltiin ja toteutettiin Rekolan Pesis ry:lle kokonaisvaltaisesti uusittu www-sivusto ja ymmärrettävä päivitysohjeistus.

Avainsanat: käytettävyys, testaus, ylläpito

Laurea University of Applied Sciences **Abstract** Laurea Kerava Business Information Systems Digital Media

Laura Surakka

**Design, implementation and develop of www-site and update instruction. Case: Rekolan Pesis ry** 

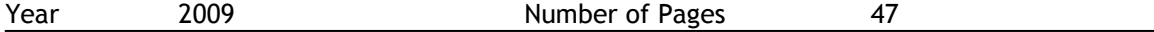

This thesis describes a project where Rekolan Pesis's www-site was renewed and created www-sites update instruction. The goal of the project was to modernise the layout of the organization's www-site. And also reviewed the site to send a more specific message to the target group. The goal of the update instruction was to do clear instruction that the organizations chairman could update the www-site by himself.

The central concepts, which are dynamic www-site, accessibility, maintenance and testing, are handled in the theory section. The terms that are mainly focused on in the implementation section are the www-site's user interface and layout renewal as well as update instruction's elaboration.

The project was finished and the objectives were met although the schedule was almost year and a half behind. During the project a totally renewed www-site was designed and implemented for Rekolan Pesis. A understandable update instruction was also produced.

## Sisällys

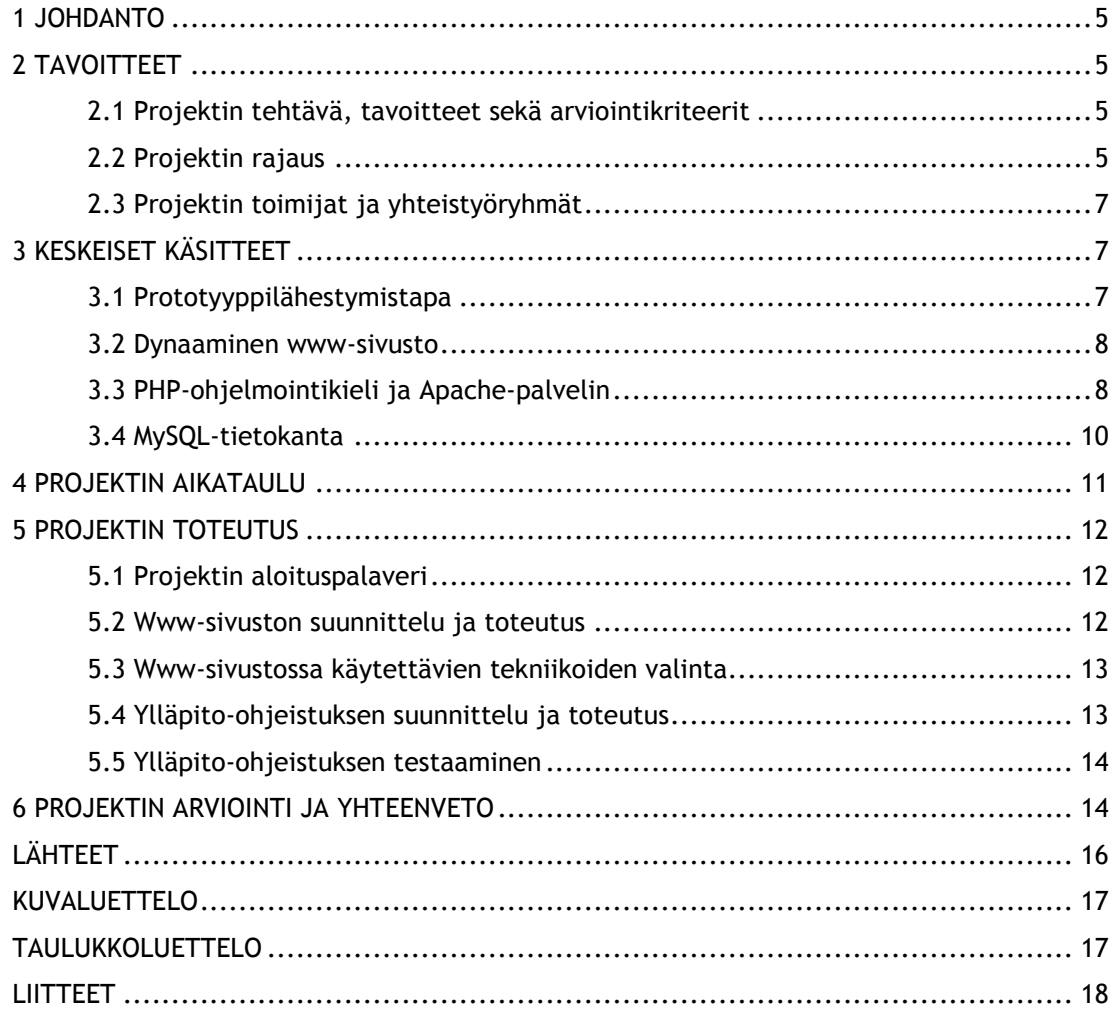

#### 1 Johdanto

Pesäpalloseura Rekolan Pesis ry on perustettu vuonna 1998 Ilolan koulun ala-asteen sen hetkisen rehtorin Juha Juurikkalan toimesta. Tuolloin seuran nimi oli Ilolan Henki. Seura panostaa Vantaalaiseen miespesäpalloiluun. Seurassa ei ole naisjoukkueita. Seura sai vuoden 2006 tammikuussa varmistuksen suomensarja sarjapaikasta. Suomensarja on pesäpalloilussa kolmanneksi korkein sarjataso. Tämän sarjapaikan myötä seuralle tuli tarve saada uudet wwwsivut. Sen hetkiset sivut olivat hyvin sekavat ja synkät. Seuran puheenjohtaja otti yhteyttä minuun, kuultuaan, että olen aiemmin tehnyt ja päivittänyt www-sivuja. Saadakseni opinnäytetyöstä hieman laajemman siihen lisättiin ylläpito-ohjeistuksen tekeminen.

#### 2 Tavoitteet

#### 2.1 Projektin tehtävä, tavoitteet sekä arviointikriteerit

Tehtävänä oli luoda selkeä ja käytännöllinen dynaaminen www-sivusto ja yksinkertainen ylläpito-ohjeisto. Projektin tehtävänä oli myös kasvattaa projektityön tekijää sivujen suunnittelun ja toteutuksen asiantuntijana. Samalla projektityön tekijä sai kokemusta dokumentoinnin tekemiseen ylläpito-ohjeistuksen kautta. Tavoitteena oli saada seuran johdon toiveiden mukaisesti selkeät ja värikkäämmät www-sivut verrattuna entisiin sivuihin (liite 1) sekä erityisesti käyttäjää palvelevat sivut. Liikkuvan kuvan saaminen www-sivuille kiinnosti seuran johtoa. Käytännöllisten sivujen lisäksi tavoitteena oli saada seuran johto oppimaan www-sivujen päivityksen itsenäisesti käyttäen ylläpito-ohjeistoa. Projektia arvioitiin käyttäjätyytyväisyydellä, sivujen kävijämäärällä ja ylläpito-ohjeistuksen testihenkilön antamilla palautteilla. Käyttäjätyytyväisyydellä tässä tarkoitetaan, että seuran johto olisi tyytyväinen www-sivujen ulkoasuun ja osaisi tehdä päivitykset.

#### 2.2 Projektin rajaus

Projektissa tarkastellaan www-sivujen toteutusta ja ylläpitoa yhden pesäpalloseuran kannalta. Pesäpalloseurat käyttävät yleisesti sivujen toteutuksessa valmiita sivupohjia, joista yleisin on Suomen Liikunta ja Urheilun tarjoama Sporttisaitti. Sporttisaitissa hyvää on sen helppokäyttöisyys. Käyttäjän ei tarvitse osata koodikieltä tehdessään www-sivuja. Haittapuolena on sivujen samanlainen ulkoasu ja kallis kuukausimaksu. Näistä syistä johtuen Rekolan Pesis ei halunnut ottaa käyttöön Sporttisaittia, vaan saada oman näköiset sivut ja halvemmalla kuukausimaksulla.

Seuran johto halusi hankittavan uuden verkkotunnuksen ja sivutilaa uusille www-sivuille. Uuden sivutilan hankintaan päädyttiin, kun selvisi, ettei vanhoille sivuille voi rakentaa dynaamista www-sivustoa. Vanhojen sivujen palveluntarjoaja ei tue PHP:tä eikä MySQL-tietokantaa. Perustelut uuden verkkotunnuksen hankinnalle jäivät hieman epäselväksi. Seuran johto halusi pitää vanhat sivut rinnakkaiskäytössä uusien sivujen kanssa. Myöhemmin vanhat sivut tultaisiin lakkauttamaan.

Työmenetelmänä oli prototyyppilähestymistapa. Tähän menetelmään päädyttiin, kun seuran johto halusi, että sivut julkaistaisiin mahdollisimman pian. Näin vesiputousmalli ei olisi tullut toimimaan tässä projektissa.

Prototyyppilähestymistavan periaate on esitetty kuvassa 1.

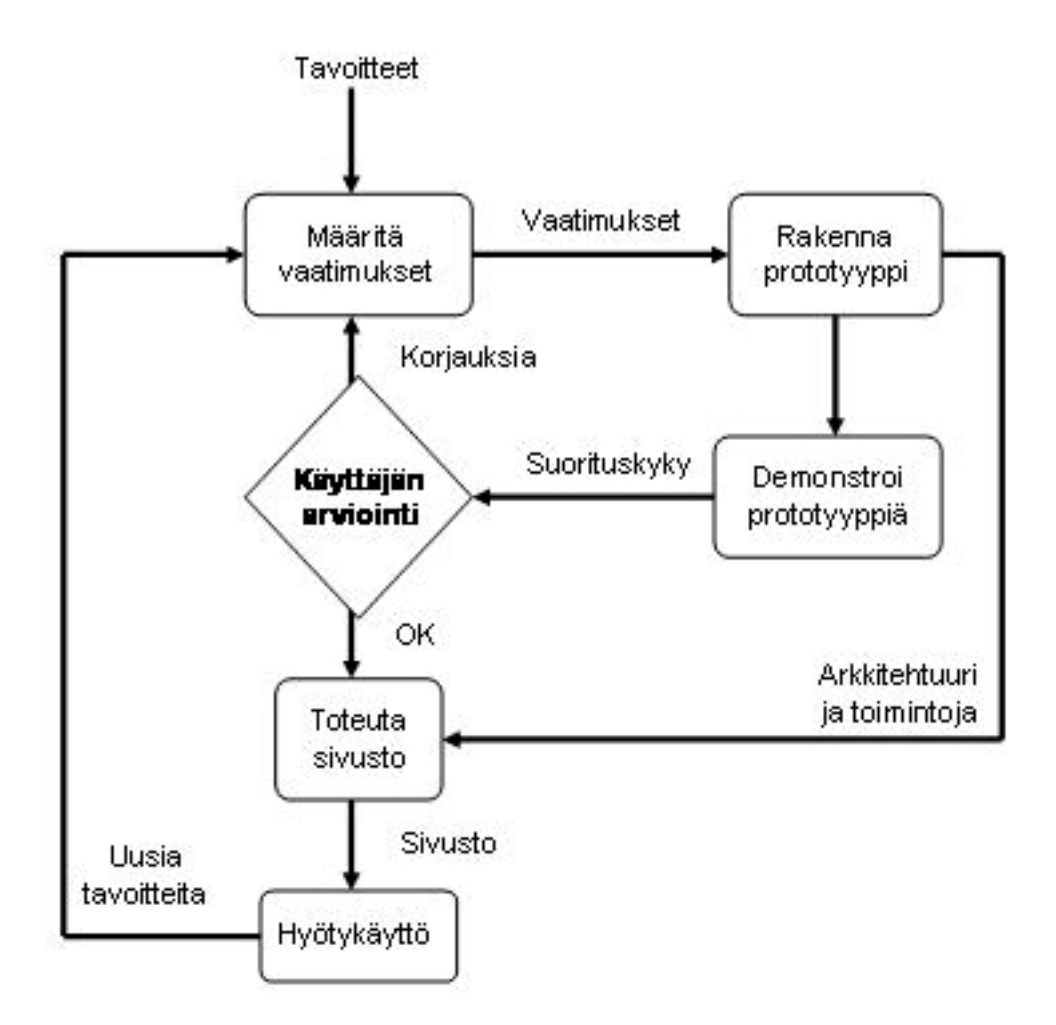

**Kuva 1.** Prototyyppilähestymistapa, (Pohjonen 2002, 41).

#### 2.3 Projektin toimijat ja yhteistyöryhmät

Johtoryhmä oli seuran puheenjohtaja, joka päätti sivujen sisällöstä. Projektiryhmä oli tämän projektityön tekijä, jolla oli täysi vastuu suunnitella, kehittää, toteuttaa ja päivittää wwwsivuja projektin loppuun saakka.

Yhteistyötä tehtiin seuran johdon ja seuran ykkösjoukkueen kanssa. Ykkösjoukkueen kolmihenkisen kapteeniston tuli tehdä materiaalia sivuille. Valitettavasti tämä jäi yhteistyön aikana kovin vähäiseksi. Pääasialliset sivujen käyttäjät tulisivat olemaan seuran pelaajat vanhempineen ja seurasta kiinnostuneet henkilöt.

#### 3 Keskeiset käsitteet

#### 3.1 Prototyyppilähestymistapa

Prototyyppilähestymistavassa www-sivuista tuotetaan suhteellisen nopeasti seuran arvioitavaksi epätäydellinen prototyyppi. Tämä tarjoaa pelkästään sivujen yleisen toiminnallisuuden, mutta ei sen yksityiskohtia.

Prototyyppilähestymistapa on tietojärjestelmän yksi elinkaarimalleista, joka soveltuu mihin tahansa kehityshankkeeseen. Lähestymistavan periaate on esitetty kuvassa 1. Prosessi alkaa käyttäjän asettamien vaatimusten ja tavoitteiden analysoinnilla, jonka perustella rakennetaan prototyyppi kohdejärjestelmästä. Asiakas arvioi prototyyppiä, jota sitten parannellaan asiakkaalta saadun palautteen mukaan. Prototyypin arviointia ja parantelua jatketaan niin kauan, että asiakas on siihen tyytyväinen. Tämän jälkeen kohdejärjestelmä toteutetaan prototyypin pohjalta käyttäen hyväksi prototyypityksen aikana valmistuneita karkeita määrityksiä, sen toteutuksesta saatuja kokemuksia sekä rakenteellisia ja toiminnallisia ratkaisuja. (Pohjonen 2002, 41.)

Prototyyppilähestymistapa ei ole täysin vailla ongelmia. Ongelmaksi nähdään se, että järjestelmän "kaksikertainen" rakentaminen vaatii paljon resursseja. Pelkistyneisyytensä takia prototyyppi ei myöskään välttämättä paljasta kaikkia kehitettävässä järjestelmässä piileviä ongelmia. Samoin nopeasti tehdyt huonot ratkaisut saattavat heijastua varsinaiseen järjestelmään. (Pohjonen 2002, 42.)

#### 3.2 Dynaaminen www-sivusto

Dynaamisen www-sivuston sisältö luodaan hakemalla sisältöinformaatio eri paikoista, kuten tietokannoista. Dynaaminen www-sivusto voi sisältää tavallisia HTML-sivuja, joihin on lisätty dynaamisen sisällön lisäämisen sallivaa koodia. (Goto & Cotler 2003, 150.)

Dynaaminen sivu muodostuu palvelimella vastauksena käyttäjän lähettämään palvelinpyyntöön. Www-sivua ei siis sellaisenaan ole olemassa ennen kuin se lähetetään selaimelle. Dynaamista www-sivustoa ylläpidetään itse esimerkiksi julkaisujärjestelmän avulla. Yleensä dynaamiset www-sivut pohjautuvat joidenkin tietovarastojen ja ohjelmointikielten avulla luotuun käyttöympäristöön. (Keränen, Lamberg & Penttinen 2003, 13.)

Tietokannan käyttö dynaamisten www-sivustojen tietovarastoratkaisuna on perusteltua sillä tiedon määrän kasvaessa tietokantaan voidaan kohdistaa hakuja ja tietoa voidaan lajitella käyttötarpeen mukaan. Myös sivujen päivittäminen helpottuu tietokannan avulla. (Keränen, ym. 2003, 13.)

#### 3.3 PHP-ohjelmointikieli ja Apache-palvelin

PHP-ohjelmointikieli valittiin palvelintekniikaksi pääasiassa sen ominaisuuksien vuoksi. Webhotellipaleluntarjoaja, jonka palveluja tässä opinnäytetyössä käytetään, tarjoaa tuen sekä PHP:lle että Apachelle. PHP sisältää valmiit toiminnallisuudet kaikkeen, mitä tässä projektissa tarvitaan. PHP:n avulla on helppo toteuttaa erilaisia dynaamisia www-sivuratkaisuja. PHP:n avoimen lähdekoodin ansiosta valmiiksi asti kehitettyjä ja ilmaisia ohjelmia voi hakea verkosta lähes rajattomasti. Ohjelmointikieli on ilmaiseksi saatavilla useille eri www-palvelimille ja käyttöjärjestelmille. PHP on tehokas, melko yksinkertainen ja yleisesti käytetty kieli dynaamisten sivujen tekemiseen. (Rantala 2002, 12.)

PHP-ohjelmointikielen valintaa puolsi myös PHP:n mahdollisuus erottaa HTML-kieli skriptielementeistä. Eri ohjelmien ohjelmoiminen omissa pienissä osissa nopeutti www-sivujen valmistumista. (Rantala 2002, 13.)

PHP:tä hyödyntäen voidaan luoda dynaamisen www-sivuston eri sivuilla toistuville elementeille omia itsenäisiä tiedostoja, joita kutsutaan tarvittaessa HTML-kielen joukosta. Navigointivalikon lisäksi kyseessä voi olla mikä tahansa dokumenttiin upotettava elementti. Näin ollen päivitettäessä yhtä www-sivustoon sisällytettävää tiedostoa, saadaan aikaan muutoksia wwwsivuston kaikissa paikoissa joissa kyseistä tiedostoa kutsutaan.

PHP:n koodaus onnistuu vastaavalla tavalla kuin HTML-dokumenttien koodaaminen ihan perinteisillä tekstinkäsittelyohjelmilla, kuten Windowsin Muistio-ohjelmalla. Tärkeintä on, että teksti on muotoilematonta. PHP-koodin tuottamiseen ei tarvita erillisiä kalliita ohjelmointilisenssejä.

Myös tuki suosituimmille www-palvelimille ja tietokannoille vaikutti päätökseen käyttää PHP:tä. PHP:n suoraan tukemia tietokantoja ovat muun muassa MySQL, PostgreSQL, SQLite ja Oracle. (Rantala 2002, 12–14.)

PHP on tulkattava kieli, eli www-sivun sisällä oleva PHP-koodi ajetaan joka kerta, kun wwwpalvelin lähettää sivun selaimelle. PHP voi toimia Apache-palvelimen sisäisenä moduulina, jolloin se on kiinteä osa www-palvelinta. Tämän kytköksen ansiosta PHP-koodia sisältävien sivujen ajaminen on suhteellisen nopeaa, sillä erillisen tulkin käynnistämistä ulkopuolisten Perl-ohjelmien tapaan ei tarvita. PHP-koodi ajetaan aina palvelimella juuri ennen kuin sivu lähetetään selaimeen. (Heinisuo 2004, 16.)

Apache on erittäin monipuolinen www-palvelinohjelmisto. Sitä käytetään pääasiassa Unix– käyttöjärjestelmissä, mutta myös Windows–käyttöjärjestelmissäkin. Apachen Unix- ja Windows-versiot ovat toiminnoiltaan varsin lähellä toisiaan, vaikka Apachen Unix-versiot ovatkin tehokkaampia ja paremmin testattuja. (Heinisuo 2004, 20.)

Apache, PHP ja MySQL muodostavat yhdessä käyttövarman ja monipuolisen www-sovellusten kehitysympäristön, joka tarjoaa myös tilan kasvulle. Kaikki kolme ovat todellisia monen järjestelmän alustan ohjelmistoja, jotka toimivat yhtä luotettavasti niin vanhan PC:n varaan rakennetussa Linux-palvelimessa kuin aidoissa moderneissa klustereissakin. Kaikkien lähdekoodi on vapaasti saatavilla ja muokattavissa, vaikkei sitä tarvitsisikaan. Apache, PHP ja MySQL toimivat yhteen luotettavasti ja ongelmitta suurtenkin yhtäaikaisten käyttäjämäärien paineessa. (Heinisuo 2004, 50.)

Kuvassa 2. kuvataan järjestelmän käyttäjien, www-palvelimen, PHP:n ja MySQL-tietokannan suhdetta toisiinsa. Käyttäjät ovat yleensä omilla koneilla verkossa ja ottavat selaimellaan yhteyden www-palvelimeen. www-palvelimella sivujen sisällä olevat PHP-ohjelmat keskustelevat MySQL-tietokannan kanssa, ja tulokset näkyvät lennossa luotavina www-sivuina, joiden sisältö voi tulla kokonaan tai osittain tietokannasta.

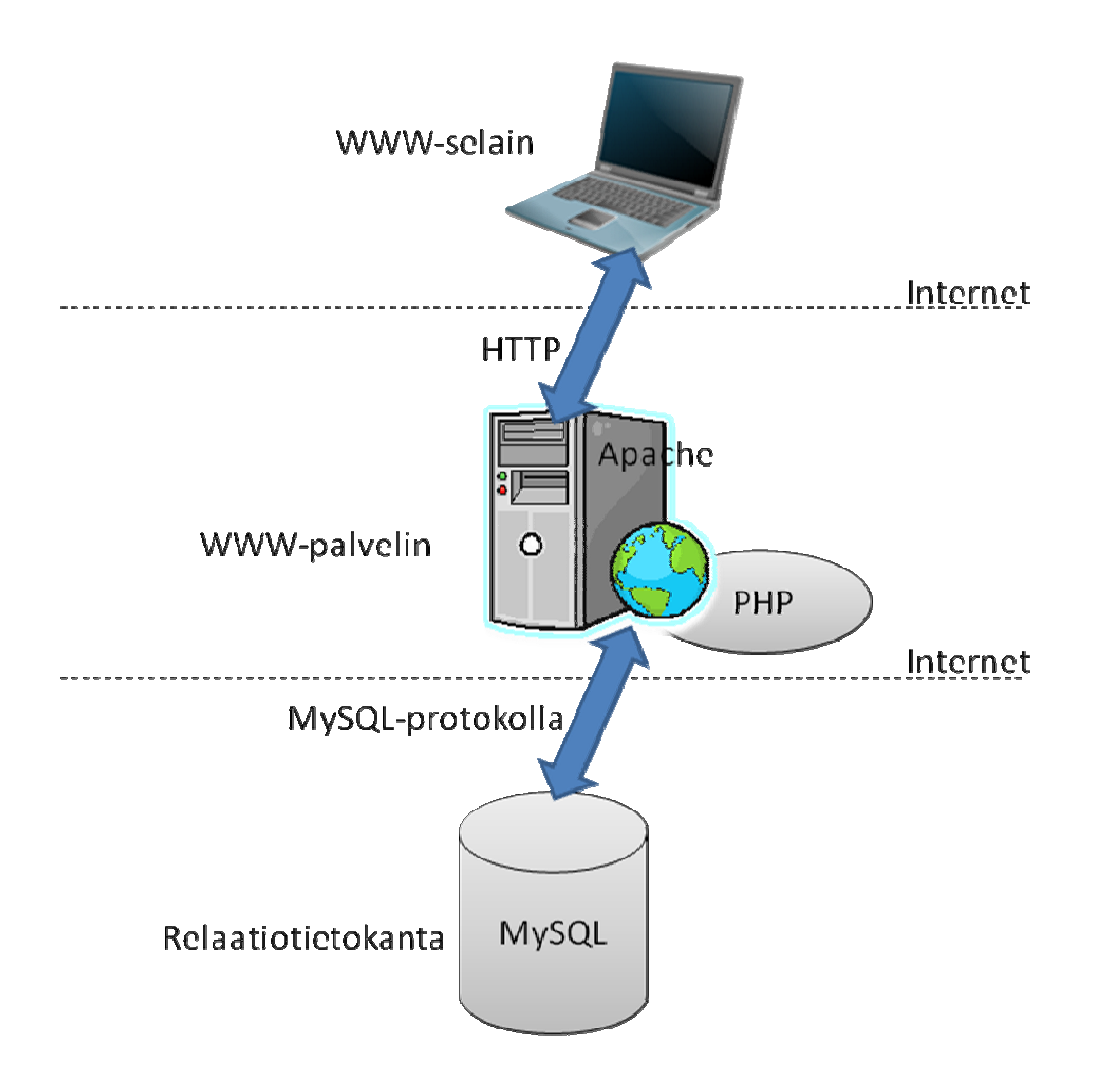

**Kuva 2.** Järjestelmän käyttäjien suhde toisiinsa (Heinisuo 2004, 50).

#### 3.4 MySQL-tietokanta

Koska www-sivusto päätettiin toteuttaa dynaamisena, tarvittiin tiedontallennukseen tietovarastoja. Tietovarastoja voivat olla erilaiset tietokannat tai tekstitiedostot. Monet relaatiotietokannat käyttävät kielenään SQL:ää. SQL on varsin helppoa, sillä sen käskyt tulevat suoraan englannin kielestä. Tietokannoista valitsin tietovarastoksi MySQL. Valintaan vaikutti suuresti että Web-hotellipalvelun tarjoaja tuki sekä PHP:tä että MySQL:ää. Lisäksi MySQL on ilmainen.

MySQL on monipuolinen, joustava ja suorituskykyinen relaatiotietokanta, jota käytetään niin suurten kuin pientenkin WWW-palvelujen taustalla. MySQL on ruotsalaisen MySQL Ab:n käsialaa. Se oli alun perin tarkoitettu kyseisen konsultointiyrityksen sisäiseen käyttöön. Tammikuussa 2008 amerikkalainen Sun MicroSystems osti MySQL Ab:n.

MySQL noudattaa asiakas-palvelin -arkkitehtuuria, jossa sovellukset eivät koskaan käsittele tietokantaa suoraan vaan käsittely tapahtuu aina palvelin ohjelman kautta. (Heinisuo 2004, 34.)

MySQL on helppo asentaa ja kevyt ylläpitää. Se ei vaadi täysipäiväistä huolenpitoa samalla tavalla kuin kalliimmat kaupalliset tietokantaohjelmistot. MySQL soveltuu näin myös pienempien WWW-palvelujen taustatietokannaksi, sillä sen ylläpitokustannukset ovat todella pienet. MySQL:n avulla on toteutettu niin julkaisujärjestelmiä, lomakepalveluita ja sähköisen kaupan järjestelmiä kuin yritysten intranet-palveluitakin. (Heinisuo 2004, 34.)

Yhdellä MySQL palvelimella voi olla useita tietokantoja, joissa kussakin voi olla useita tauluja. Tietokannan sisäiset käyttöoikeusasetukset mahdollistavat monimutkaisenkin sovellusten vaatimat käyttöoikeusmäärittelyt, kuten SQL-tietokannoissa yleensäkin. Tietokantapalvelimelle voidaan luoda käytännössä rajaton määrä käyttäjätunnuksia, joilla kullakin voi olla eritasoisia oikeuksia tietokantoihin ja tauluihin. MySQL- tietokannan kyselykielenä on SQL. SQL on standardoitu kieli, mutta MySQL ei noudata standardia kovinkaan perusteellisesti. Peruskomennot toimivat toki standardin mukaisesti. MySQL myös laajentaa SQL-komentokantaa omalta osaltaan, joten kyseessä ei ole karsittu versio standardi-SQL:stä, ainoastaan erilainen. (Heinisuo 2004, 34-35.)

MySQL on helppo asentaa, ja käyttöönotto sujuu ilman tietokantojen erityisosaamista. Silti se kilpailee ominaisuuksillaan raskaansarjan tietokantojen kanssa, kuten Sybace ASEn, Oraclen ja MS SQL Serverin kanssa. MySQL:ssä on muun muassa monen yhtäaikaisen käyttäjän tuki, aidosti monisäikeinen toteutus ja erittäin monipuolinen komentokanta. (Heinisuo 2004, 35.)

MySQL:n ilmaisuus, monella tapaa ansiokas ohjelmistodokumentaatio ja mahdollisuus ostaa kaupallisia tukipalveluja tekevät siitä houkuttelevan vaihtoehdon nimenomaan monenlaisten WWW-palvelujen taustatietokannaksi . Monisäikeisen toteutuksen ansiosta MySQL pystyy ottamaan kaiken tehon irti myös useamman prosessorin järjestelmissä. (Heinisuo 2004, 36.)

MySQL:n avulla säästöä syntyy tietokantalisenssimaksuissa helposti kymmeniä tuhansia euroja laajoissa verkkopalveluissa. Yksinkertainen ylläpito tuo jatkuvaa lisäsäästöä sille, joka on valinnut MySQL:n tietokannakseen. (Heinisuo 2004, 36.)

#### 4 Projektin aikataulu

Alun perin projektin oli ajateltu valmistuvan vuoden 2006 syksyllä. Näin ei kuitenkaan tapahtunut. Aikataulu venyi reilulla vuodella eteenpäin ja valmistui loppusyksyllä 2007.

Www-sivujen suunnittelu ja toteutus tapahtui aikataulussa ilman mitään suurempia ongelmia. Ylläpito-ohjeistuksen tekemisessä meni arvioitua kauemmin ja se osoittautui kaikkein haastavimmaksi osuudeksi.

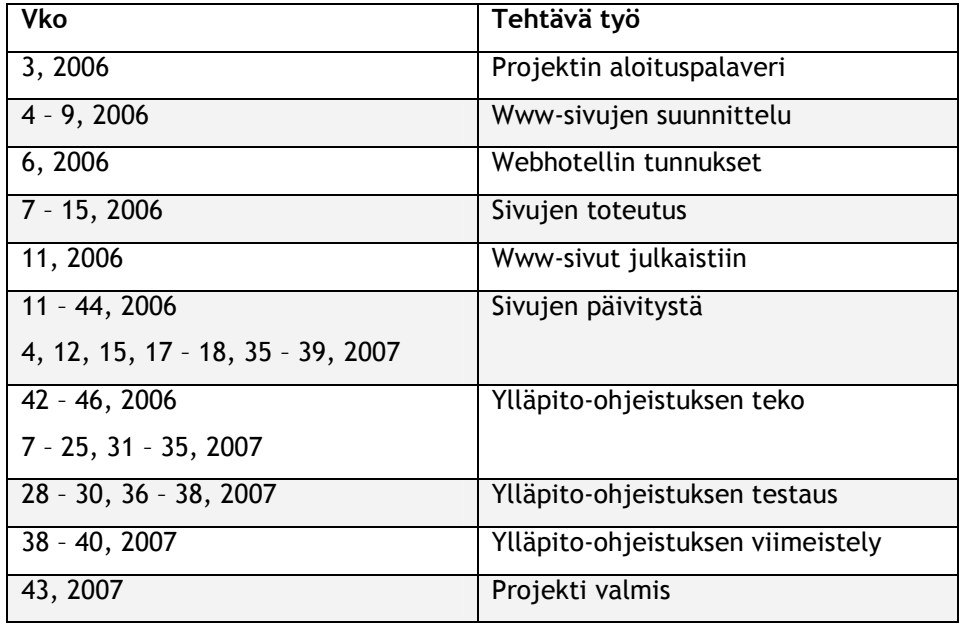

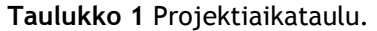

#### 5 Projektin toteutus

#### 5.1 Projektin aloituspalaveri

Aloituspalaveri pidettiin 21. tammikuuta 2006. Seuran johto esitti tuolloin toiveita wwwsivujen sisällöstä. Toiveet www-sivujen ulkonäköön olivat yksinkertaiset: enemmän väriä. Muuten ulkonäölliset ominaisuudet olivat vapaasti projektityön tekijän päätettävissä. Samalla seuran johto toivoi projektityön tekijän etsivän edullisen webhotelli palveluntarjoajan ja hankkimaan uuden verkkotunnuksen. Vanhat sivut pysyisivät auki kunnes uudet sivut saataisiin julkaistuksi.

#### 5.2 Www-sivuston suunnittelu ja toteutus

Sivujen suunnitteluun käytettiin noin kuukauden verran aikaa. Samalla etsittiin webhotelli palveluntarjoajaa. Ehtona oli, että se tukisi PHP-kieltä sekä MySQL-tietokantaa ja olisi edullinen. Tällainen webhotelli löytyi eri palveluntarjoajien vertailun jälkeen. Seuran johdolle esitettiin hankintaehdotus uudesta webhotellista ja verkkotunnuksesta. Se hyväksyttiin ja samalla tehtiin tilaus. Webhotellin tunnukset tulivat käyttöön 10. helmikuuta, jolloin sivutila oli käytettävissä.

Suunnittelutyö jatkui ja toteutustyö alkoi 13. helmikuuta. Tähän mennessä sivuille oli suunniteltu sen rakennetta. Nyt oli vuorossa sivuston ulkoasun toteutus. Sivujen julkaisulla oli kiire, sillä kilpailukauden alkuun oli jäljellä vain muutama kuukausi. Lisäksi vanhojen sivujen kävijämäärä oli kaksinkertaistunut viimeisen kuukauden aikana. Tämä tarkoitti, että seuran toiminta kiinnosti muita seuroja ja pesäpalloa seuraavia henkilöitä. Näin ollen seuran johdon kanssa tehtiin sopimus, että pyritään saamaan sivut julkaisukelpoisiksi maaliskuun puoliväliin mennessä. Tämän jälkeen sivuja kehitettäisiin ja päivitettäisiin aktiivisesti. Www-sivut julkaistiin 14. maaliskuuta.

Projekti eteni kesällä 2006 lähinnä sivujen päivittämisen merkeissä. Syksyllä sivut käytännössä unohtuivat kokonaan, sillä projektityön tekijä keskittyi lähinnä oppilaitoksen kurssien suorittamiseen. Lisäksi yhteydenpito seuraan tyrehtyi. Talven 2006–2007 aikana projektissa edettiin hieman, lähinnä päivittämällä sivustoa.

5.3 Www-sivustossa käytettävien tekniikoiden valinta

Mikäli halutaan hyödyntää tietojärjestelmiä www-sivustoissa, tarvitaan palvelinpuolen ohjelmointitekniikkaa. Tämä sen vuoksi, että esimerkiksi tietovarastojen tiedot ovat palvelimella, eivätkä käyttäjien Internet-selaimissa.

Projektissa käytettiin palvelintekniikoiden yhdistelmää MySQL ja PHP yhdessä webhotellipalvelun tarjoajan kanssa. Valitut tekniikat muodostavat yhdessä luotettavan ja monipuolisen www-järjestelmien kehitysympäristön. Lisäksi ne toimivat yhteen luotettavasti ja ongelmitta suurtenkin yhtäaikaisten käyttäjämäärien paineessa. Web-hotellipalvelun tarjoaja mahdollistaa myös palvelun käytön missä tahansa, kunhan on toimiva kone ja internetyhteys käytössä.

#### 5.4 Ylläpito-ohjeistuksen suunnittelu ja toteutus

Toukokuun 2007 aikana aloitettiin ylläpito-ohjeistuksen tekeminen. Ohjeiden testaukseen lupautui kolme henkilöä. He eivät olleet aiemmin käyttäneet webhotellipalveluntarjoajan ohjelmia. Testaus tapahtui vuoden 2007 loppukesästä.

Ohjeessa käytettiin paljon kuvia. Niiden tarkoituksena oli helpottaa käyttäjää ymmärtämään ohjeita paremmin. Ohjeen tekeminen oli vaikeampaa, mitä oli kuviteltu. Tavoitteena oli saada ylläpito-ohjeista niin selkeät, että kuka tahansa pystyy niiden avulla päivittämään sivuja. Projektin tekijälle sivujen päivitys on rutiinia, joten oli häkellyttävää nähdä, ettei ohjeistaminen ollut niin helppoa. Etenkin hankalaa oli neuvoa FTP-sivujen kautta tapahtuva päivitys. Siinä käyttäjän tulee osata hieman HTML-koodaamista, jotta päivitys onnistuu. Tätä varten ohjeistuksen loppuun on lisätty pienimuotoinen HTML-kielen lyhyt oppimäärä. Siinä kerrotaan HTML-kielen perusteet, joiden avulla ylläpitäjän on helppo päästä alkuun sivujen ylläpidossa. Jatkossa, jos tulevalla ylläpitäjällä on kiinnostusta, hän voi syventää HTML-kielen opintoja. Esimerkiksi internetistä löytyy paljon materiaalia kaikkiin internet ohjelmoinnissa käytettäviin kieliin.

Tulevaa sivujen ylläpitäjää ajatellen FTP-sivuille tehtiin sivupohjia, joista on helppo kopioida sivuilla tarvittavaa koodia. Esimerkkinä uuden tyhjän sivun luominen, jossa koodin keskelle on selkeästi merkitty alue, johon ylläpitäjä voi kirjoittaa tekstiä. Tämän oletetaan auttavan sivujen ylläpitäjää.

#### 5.5 Ylläpito-ohjeistuksen testaaminen

Ylläpito-ohjeistus oli testattavana kolmella eri henkilöllä. Heidän tietotekniset taidot olivat erilaisia. Testauksesta saadut palautteet olivat erinomaisia projektin tekijälle. Ohjeistuksen laatimisen vaativuus oli jo ennalta tiedossa, mutta testihenkilöiden antama palaute antoi aihetta pohtia, miten ohjeista saataisiin vieläkin selkeämmät. Testihenkilöiden, jotka ovat tietokoneen peruskäyttäjiä, oli vaikeuksia hahmottaa uutisten päivittämistä ja siirtämistä. Uuden sivun luominen ei onnistunut heiltä ollenkaan. Testihenkilö, joka työskentelee tietokoneiden parissa, onnistui päivittämään ja siirtämään uutisen, mutta hänelläkin jäi uuden sivun luominen tekemättä.

Ylläpito-ohjeistusta muokattiin uudelleen, lisättiin kuvia ja selkeytettiin tekstejä. Tämän jälkeen ohjeet annettiin uudelleen testattavaksi eri henkilöille. Nämäkin testihenkilöt olivat tietoteknisiltä taidoilta erilaisia. Tällä kertaa testihenkilöt, joiden tietokoneen käyttö on perustasoa, saivat luotua uuden sivun. Samoin tietokonetta aktiivisemmin käyttävä testihenkilö onnistui uuden sivun luomisessa. Yleisesti käyttäjät antoivat positiivista palautetta ohjeistuksen selkeydestä ja riittävästä kuvituksesta. Kuvat olivat helpottaneet ohjeiden ymmärtämistä erittäin paljon.

#### 6 Projektin arviointi ja yhteenveto

Suurin riski projektissa oli projektityön tekijä. Hänen sairastumisensa, ajankäyttönsä tai kiinnostuksensa projektiin saattaisi vaarantaa projektin valmistumisen. Ajankäyttö koituikin kohtaloksi ylläpito-ohjeistuksen kanssa. Projektissa ei suuria taloudellisia riskejä ollut. Ainoana taloudellisena riskinä voi pitää, ettei web-hotellin palveluntarjoajan lähettämää maksua palvelusta maksettaisi.

Sivut onnistuivat kohtuullisen hyvin. Seurajohdon toivomaa liikkuvaa kuvaa ja vieraskirjaa ei sivuille saanut rakennettua, osin ajanpuutteesta ja seuran inaktiivisuudesta johtuen.

Projektin aikataulu ei mennyt suunnitelmien mukaan. Kun www-sivut oli saatu julkaistua, alkoi niiden ylläpito. Kehitystä tapahtui vasta pelikauden jälkeen syksyllä, jolloin seura ei ollut enää kovin vahvasti mukana kehittämässä sivustoa. Vaikka sivusto valmistui lähes aikataulussa, ylläpito-ohjeistuksen valmistuminen venyi pahasti. Yhteydenpito seuraan tyrehtyi ja ylläpito-ohjeistus lähestulkoon unohtui. Koko projektin aikataulu viivästyi lähes kahdella vuodella.

#### **Lähteet**

Goto, K. & Cotler, E. 2003. Verkkopalveluprojekti, Helsinki: Edita Prima Oy.

Heinisuo, R. 2004. PHP ja MySQL – Tietokantapohjaiset verkkopalvelut. 3.,uudistettu painos. Jyväskylä: Gummerus Kirjapaino Oy.

Keränen, V., Lamberg, N. & Penttinen, J. 2003. Verkkojulkaisun hallinta. Jyväskylä: Docendo Finland Oy.

Pohjonen, R. 2002. Tietojärjestelmien kehittäminen. Jyväskylä: Docendo Finland Oy.

Rantala, A. 2002. PHP – Web-ohjelmoinnin peruskirja. Jyväskylä: Docendo Finland Oy.

## **Kuvaluettelo**

Kuva 1. Prototyyppilähestymistapa Kuva 2. Järjestelmän käyttäjien suhde toisiinsa

## **Taulukkoluettelo**

Taulukko 1. Projektiaikataulu

## **Liitteet**

- Liite 1. Mallikuva Rekolan Pesiksen entisiltä www-sivuilta.
- Liite 2. Käyttöliittymän hahmottelu käsin piirrettynä
- Liite 3. Sivukartta
- Liite 4. Lopullinen näkymä www-sivuista
- Liite 5. Rekolan Pesis internetsivujen päivitysohje

Liite 1.

Mallikuva Rekolan Pesiksen entisiltä www-sivuilta.

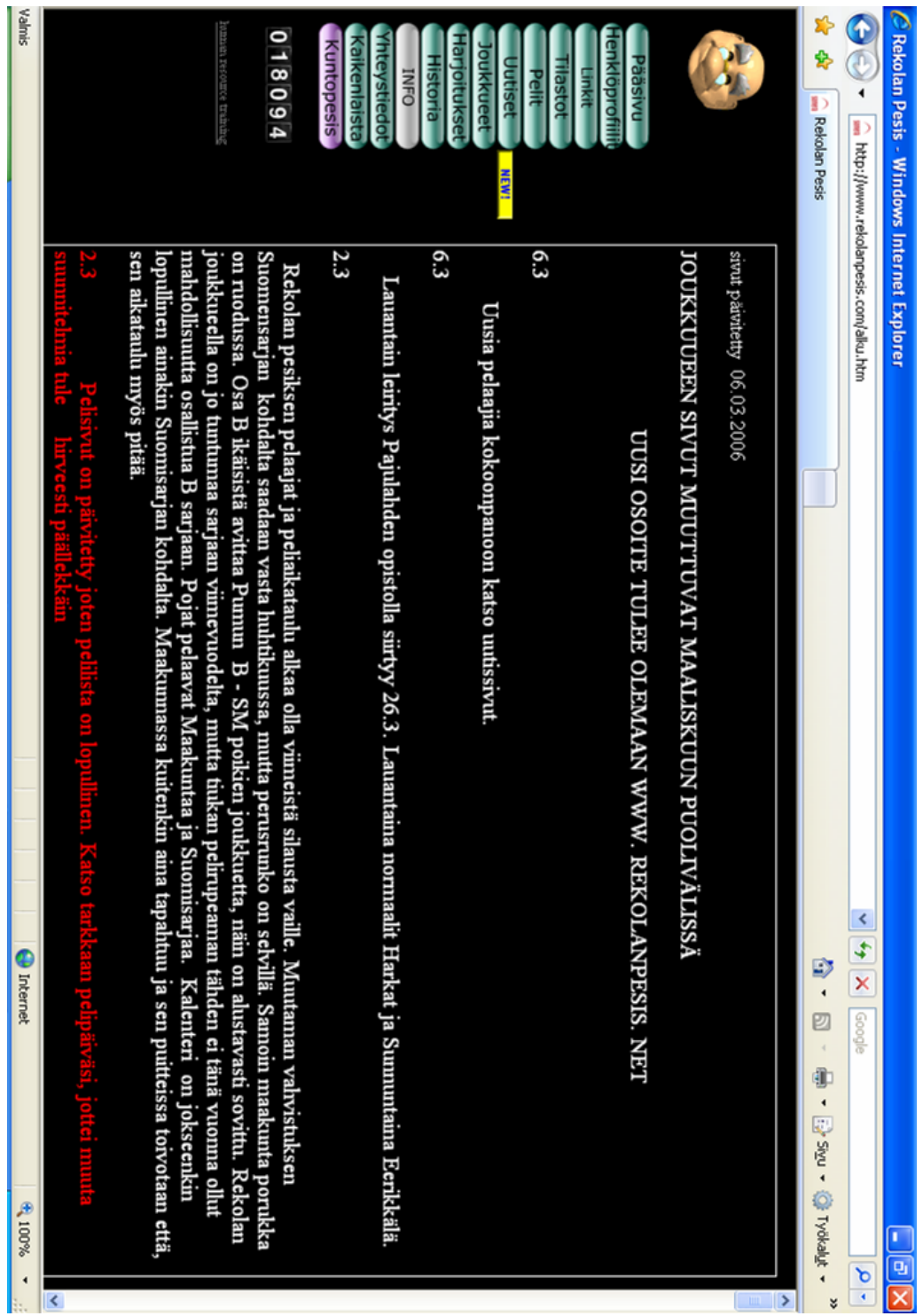

Liite 2.

## Käyttöliittymän hahmottelu käsin piirrettynä

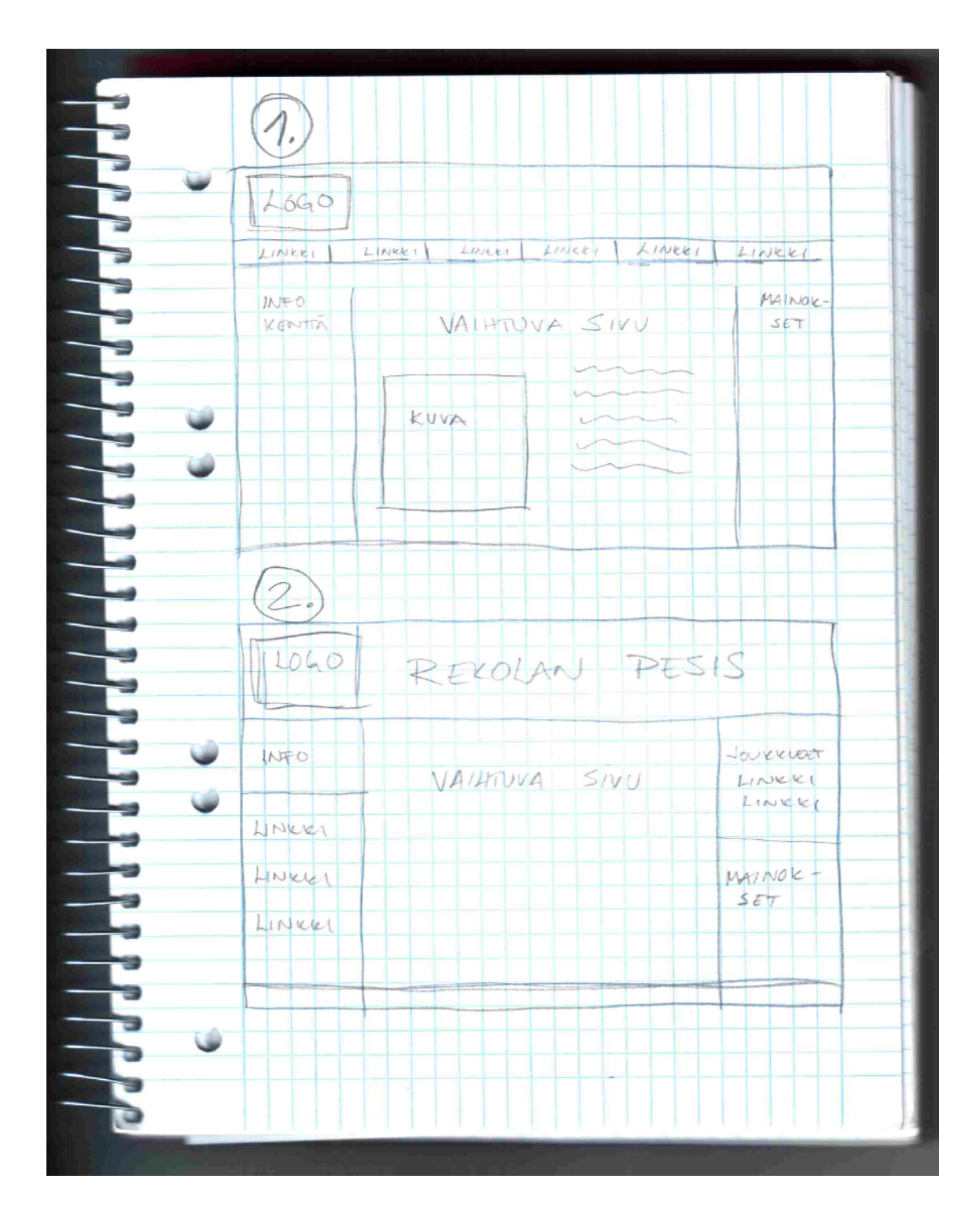

Liite 3.

Sivukartta

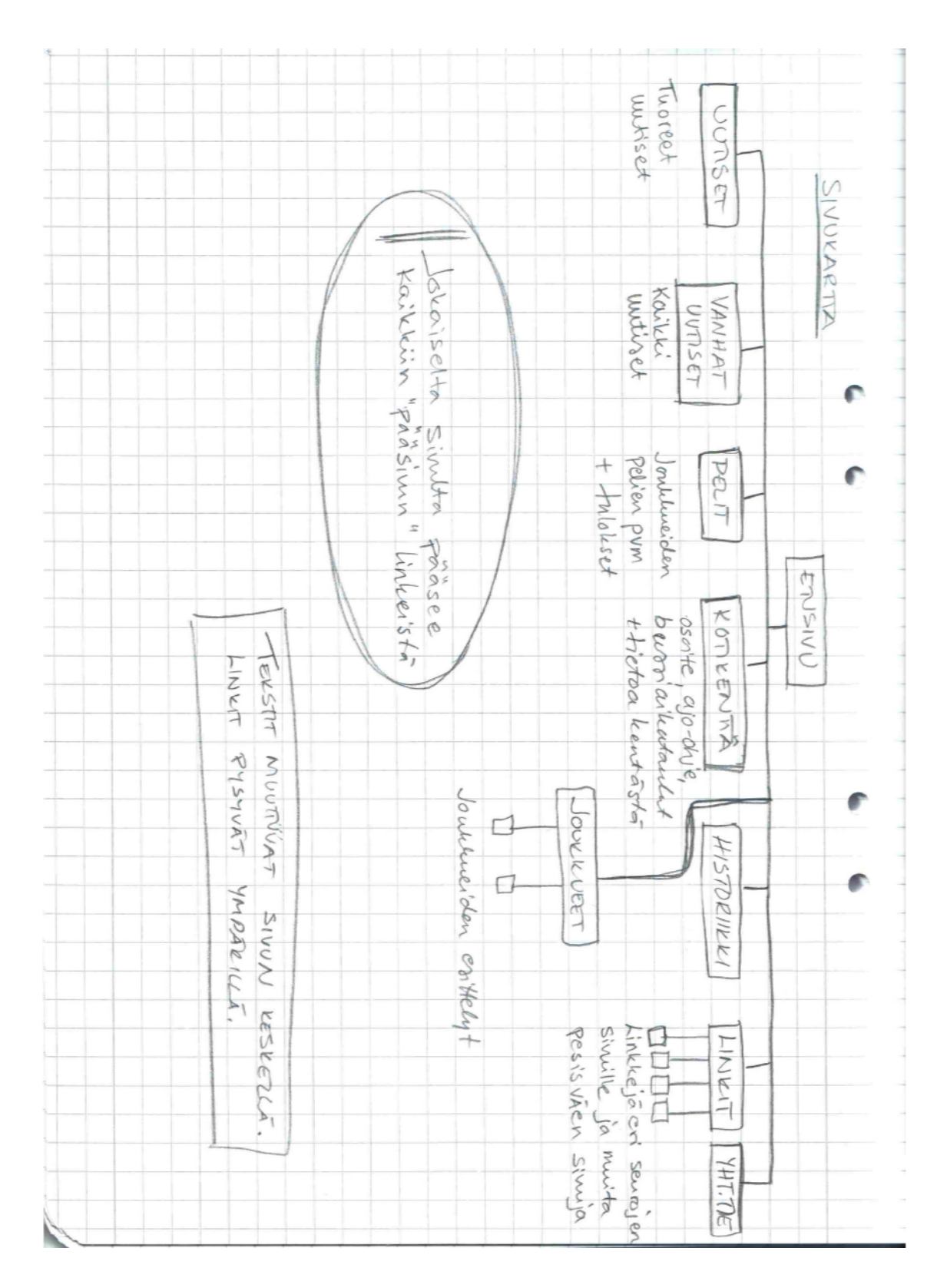

Liite 4.

Lopullinen näkymä www-sivuista

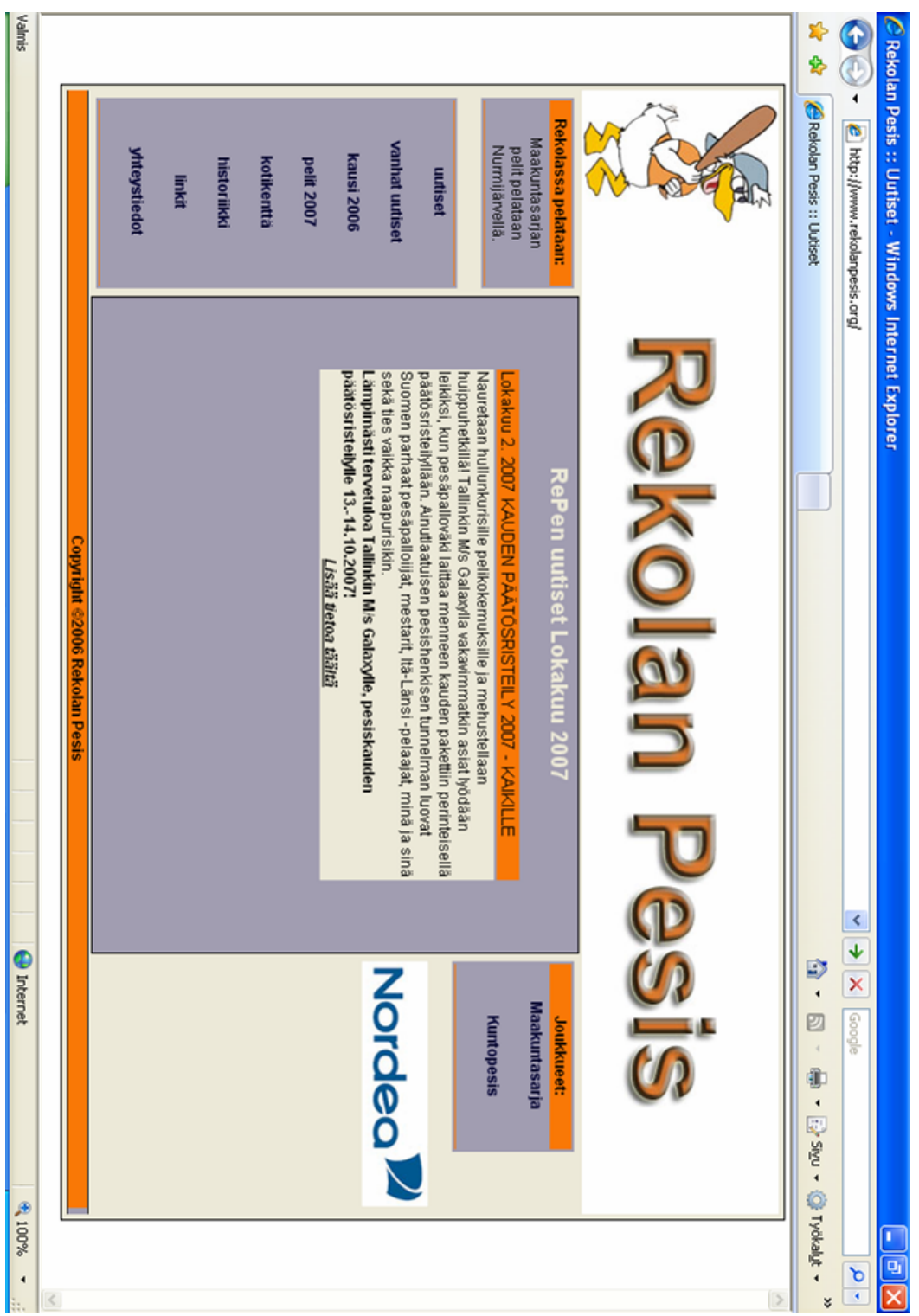

Liite 5.

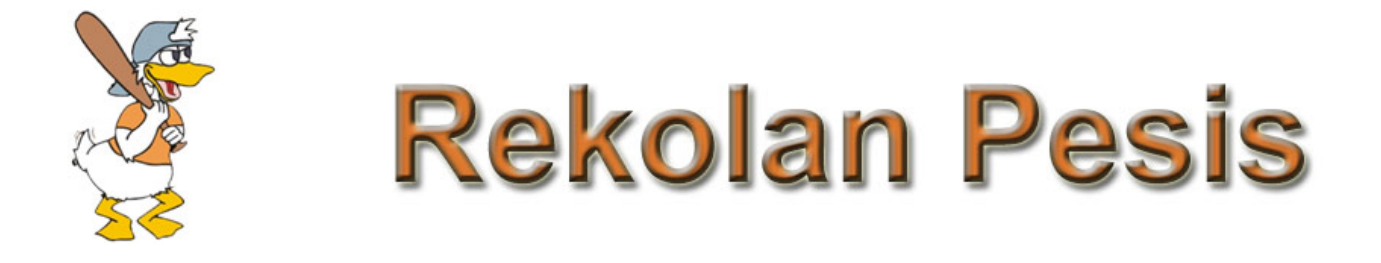

## - INTERNETSIVUJEN PÄIVITYSOHJE

Laurea-ammattikorkeakoulu Laurea Kerava Laura Surakka Lokakuu 2007

## SISÄLLYS

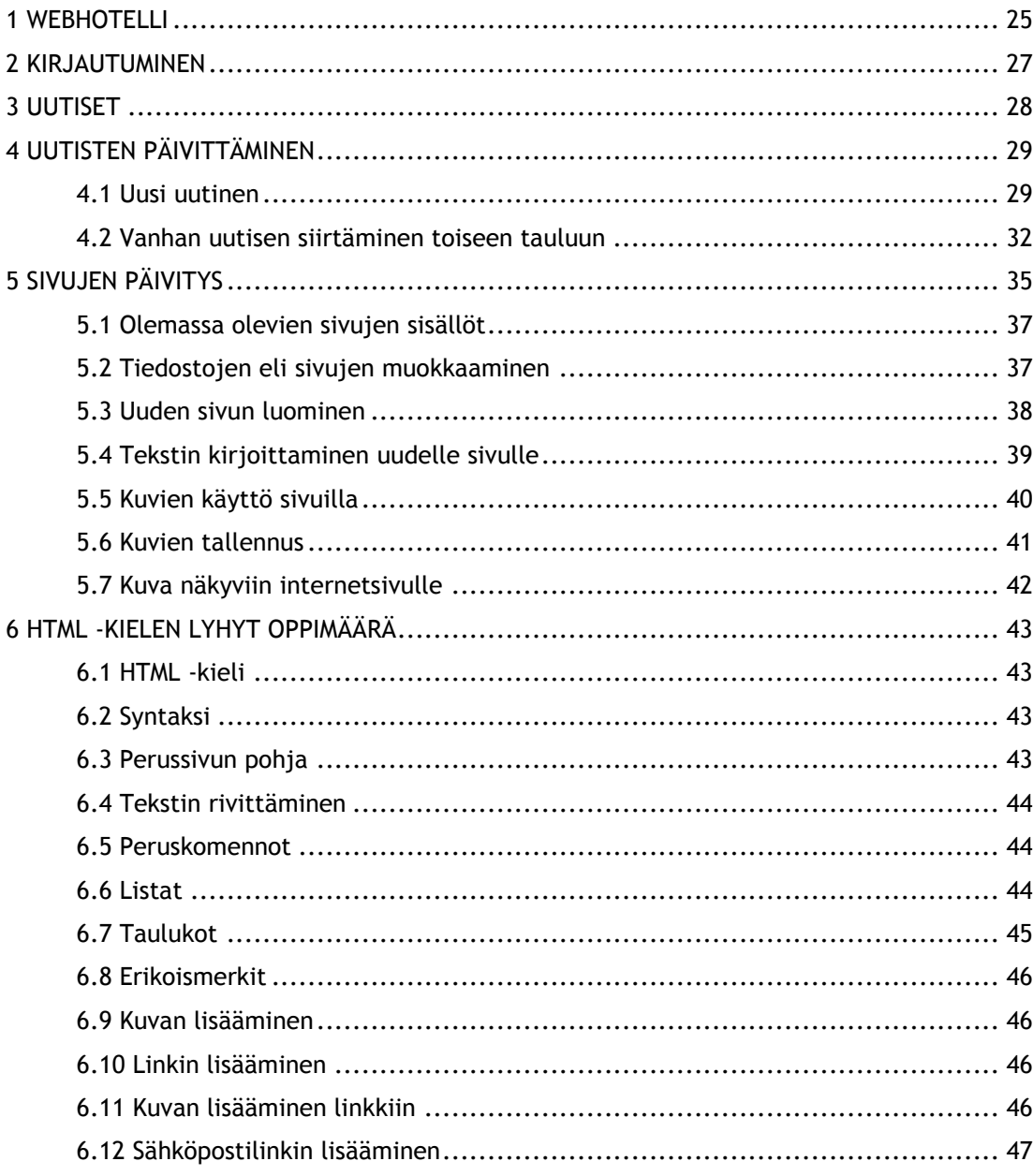

#### 1 webhotelli

Tämä on ohje Rekolan Pesis ry:n internet-sivujen päivittämiseen. Tässä ohjeessa on käytetty mahdollisimman paljon kuvia, jotka helpottavat käyttäjää sivujen päivittämisessä. Tarvitset sekä toimivan tietokoneen että internetyhteyden. Avaa sivu osoitteesta

www.int2000.fi

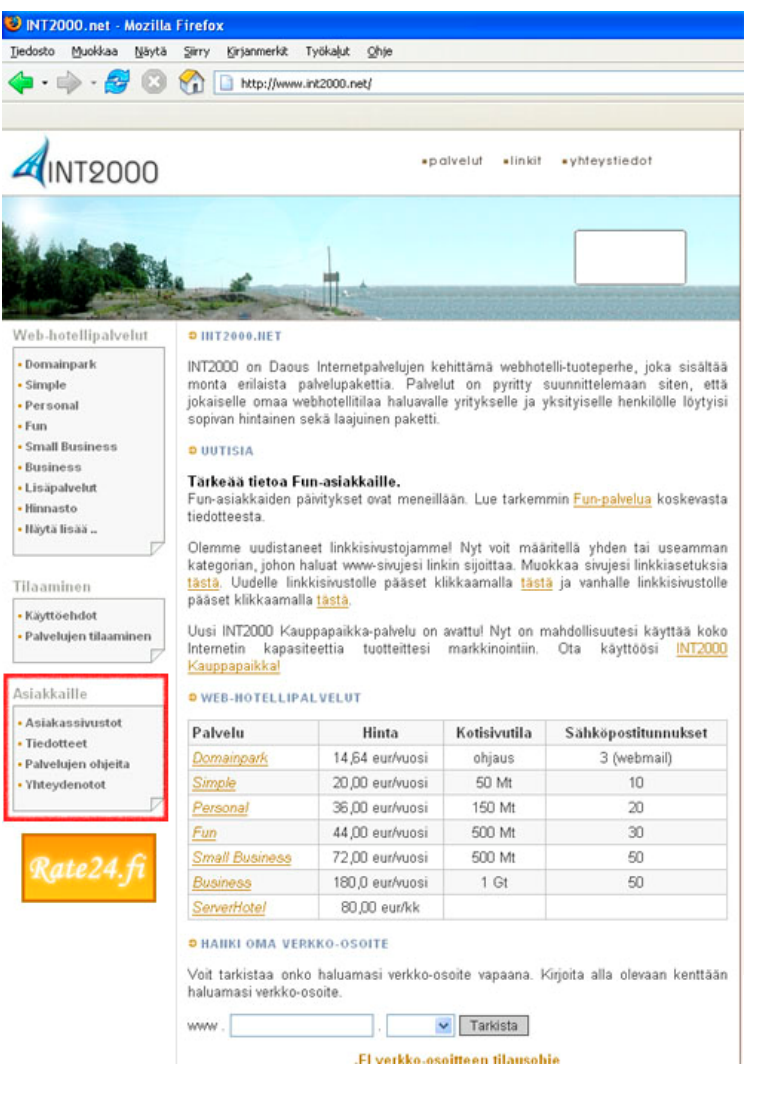

Aloitussivu on tämän näköinen.

Käyttäjälle tärkeintä on sivun vasemmassa reunassa oleva "Asiakkaille" –osio. Kuvassa tämä on raamitettu punaisella neliöllä.

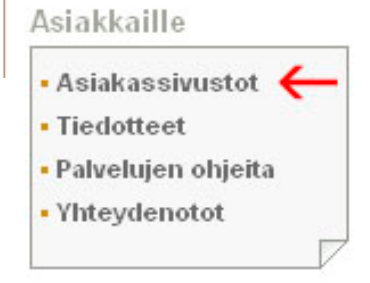

Klikataan kuvan punaisen nuolen osoittamaa "Asiakassivustot" –linkkiä.

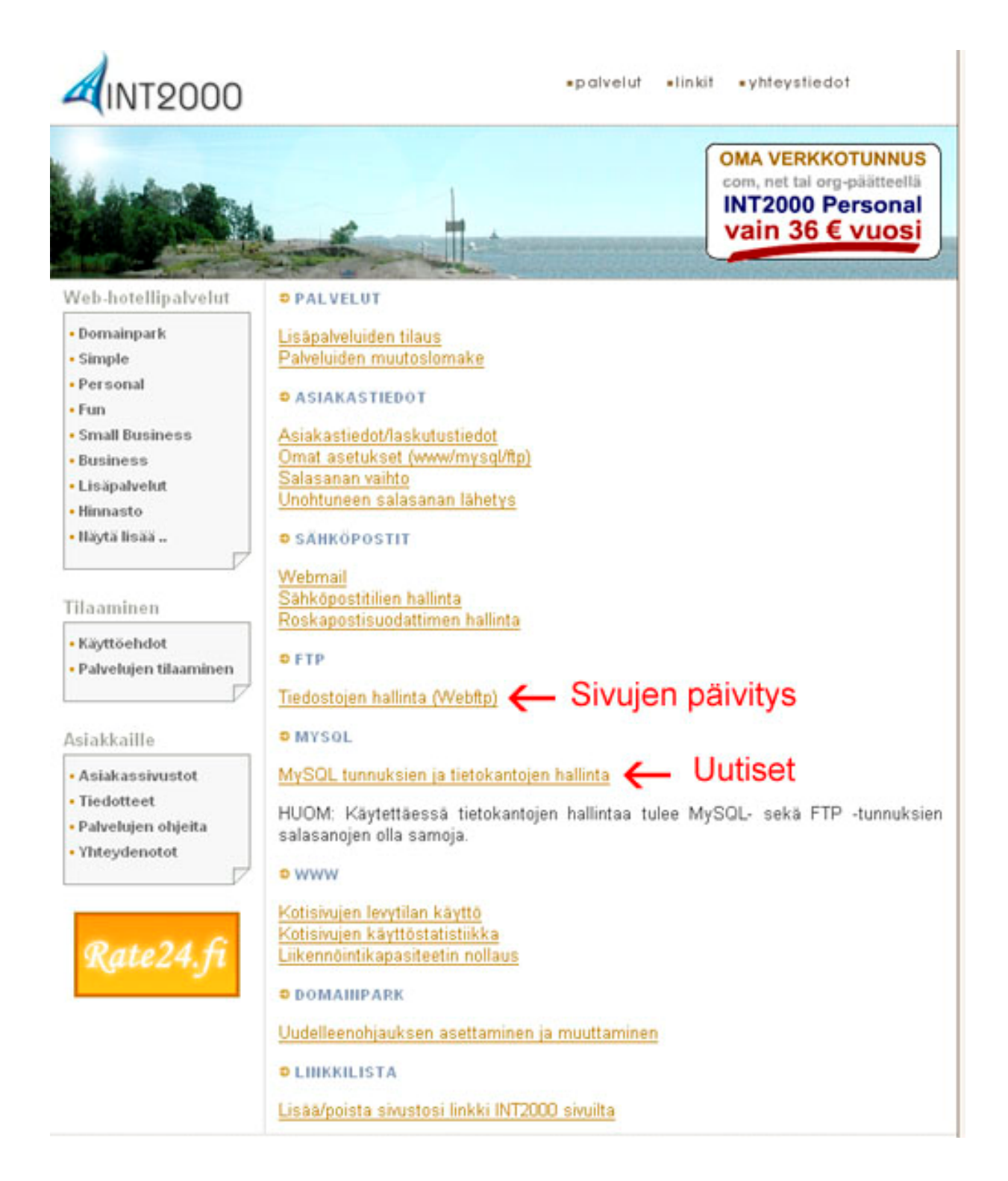

Tällä sivulla valitaan, halutaanko päivittää uutisia vai muuta sivuihin liittyvää.

#### 2 KIRJAUTUMINEN

## OLE HYVÄ JA KIRJAUDU Asiakasnumero : Salasana:

Kirjaudu

Salasana on **xxxxxxxx**

Asiakasnumero on **xxxxx**

Palveluun kirjaudutaan asiakasnumerolla ja salasanalla.

Unohtunut salasana? Nouda tunnuksesi täältä.

#### 3 UUTISET

Uutiset lisätään ja poistetaan käyttämällä MySQL-tietokantaa. Kannassa on kolme (3) taulua, jotka ovat "uutiset", "vanhat uutiset 06" ja "vanhat uutiset 07". "Uutiset" –taulussa olevat tiedot näkyvät välittömästi seuran internetsivujen etusivulla. "Vanhat uutiset 07" –taulussa olevat tiedot näkyvät "vanhat uutiset" linkin alta. "Vanhat uutiset 06" löytyvät sivuilta Kausi 2006 –linkin alta.

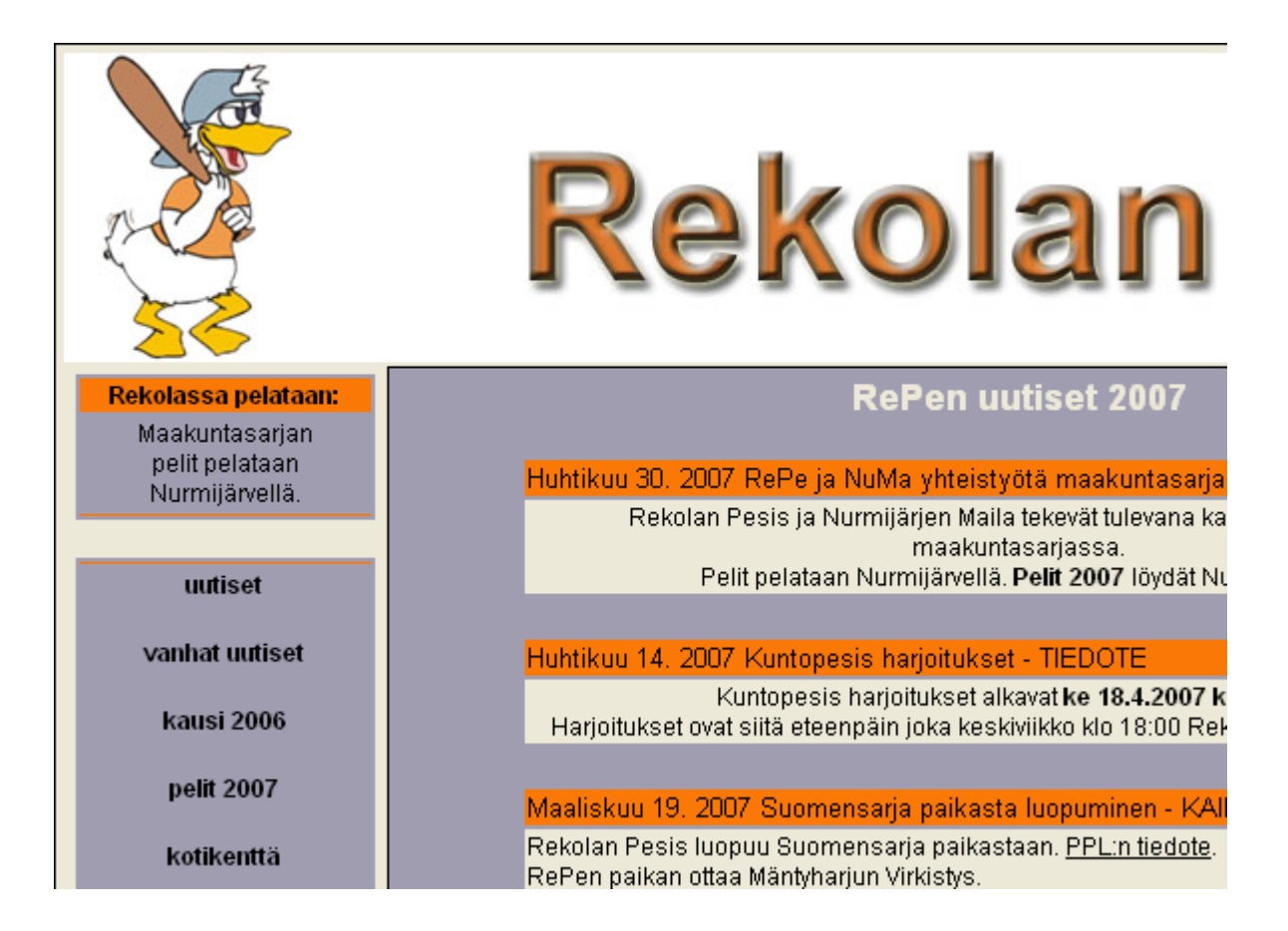

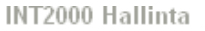

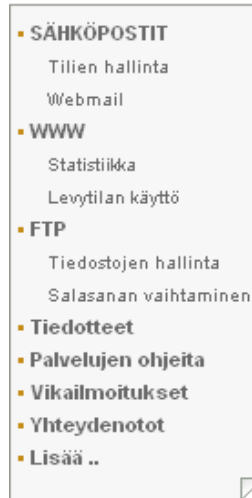

Tietokantaan pääset käsiksi INT2000 Hallinta -linkeistä, kohdasta Lisää (ruudun vasemmasta laidasta).

Lisää –kohdasta pääset kaikkiin tarvittaviin paikkoihin.

4 Uutisten päivittäminen

Uutisten lisääminen, muokkaaminen ja poistaminen tapahtuvat tietokanta hallinnan kautta. MySQL kohdan löydät Lisää –linkin alta.

#### $\bullet$  MYSQL

MySQL tunnuksien ja tietokantojen hallinta

HUOM: Käytettäessä tietokantojen hallintaa tulee MySQL- sekä FTP -tunnuksien salasanojen olla samoja.

Kirjautumisen jälkeen, valitaan oikea taulu, jonne halutaan tehdä muutoksia. Pääsääntöisesti halutaan lisätä uusi uutinen ja siirtää vanhentunut uutinen vanhoihin uutisiin.

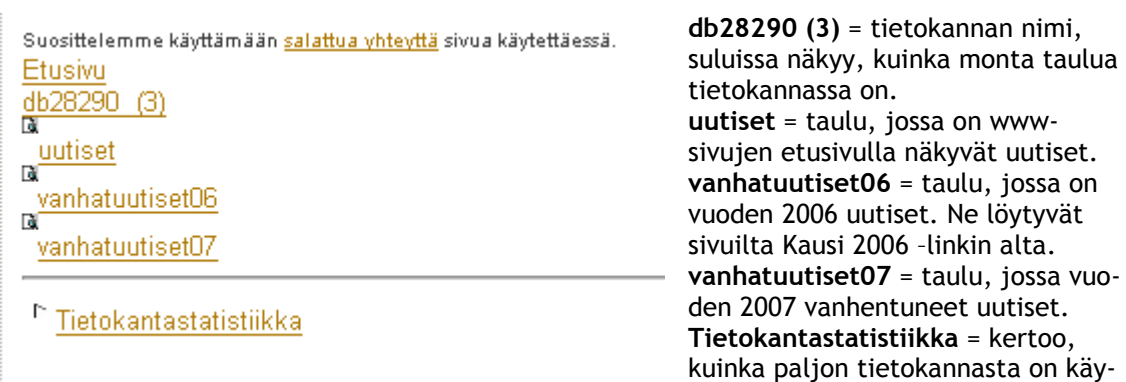

tetty tilaa.

#### 4.1 Uusi uutinen

Valitaan uutiset –taulu. Uudessa näkymässä tärkein kohta on Lisää rivi. Alla kuva uutiset –taulun näkymästä.

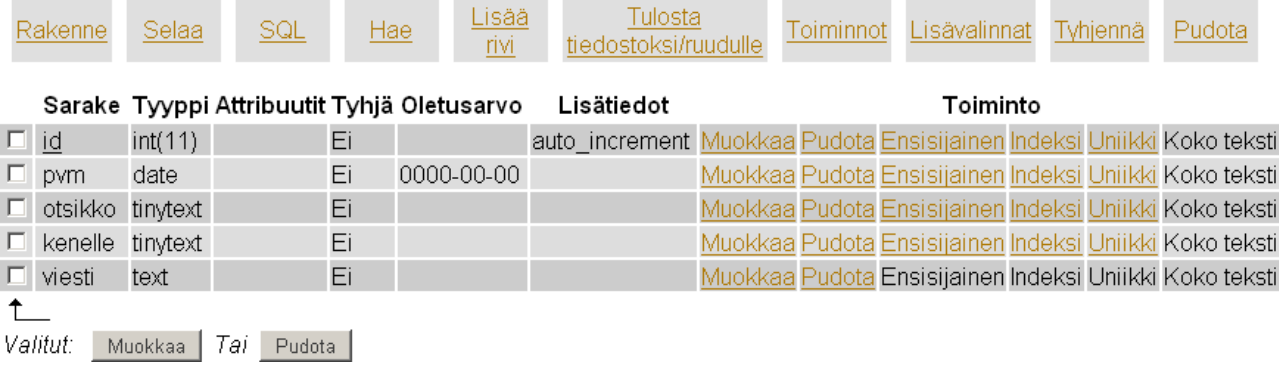

Riveillä on taulun sisältö. Sarake kertoo rivin nimen. Tyyppi, mitä laatua rivin sisältö on. Id – rivin lisätieto auto\_increment on juokseva numerointi riville. Pvm –rivin oletusarvo 0000-00-00 tarkoittaa, että päivämäärä on muodossa vuosi-kuukausi-päivä.

Valitaan Lisää rivi. Seuraavassa kuvassa on kaavake ja sen täyttö-ohje.

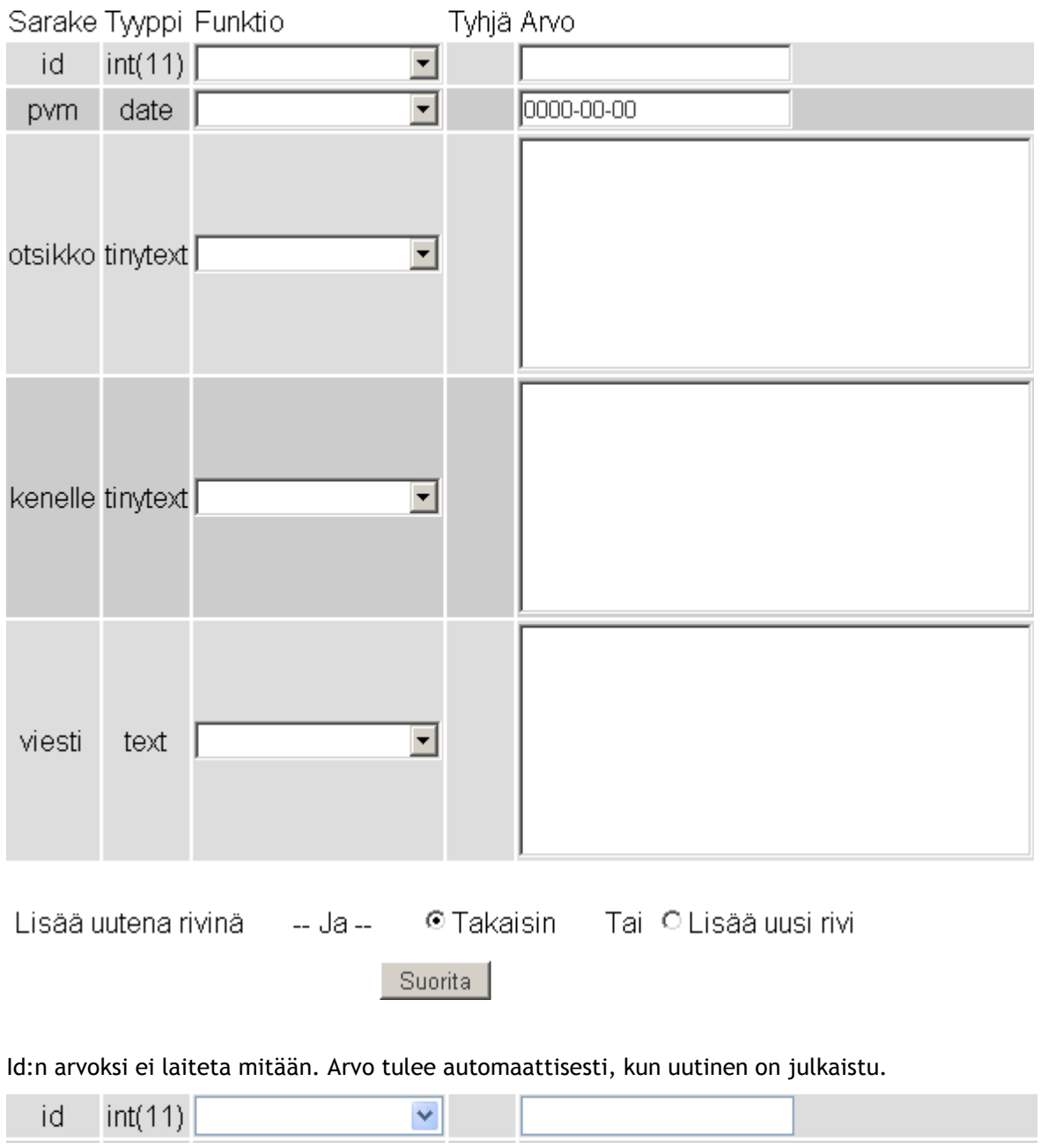

Päivämääräksi (pvm) valitaan alasvetovalikosta NOW. Näin saadaan oikea julkaisupäivä uutiselle.

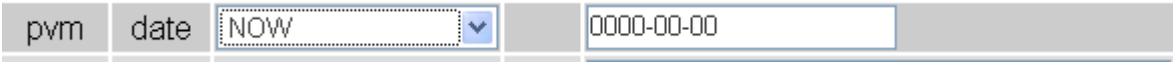

Jos halutaan, että uutisen julkaisupäivä on jokin muu kuin meneillään oleva, kirjoitetaan alla olevan kuvan mukaisesti vuosi-kuukausi-päivä. Tätä käytetään yleensä menneestä ajasta.

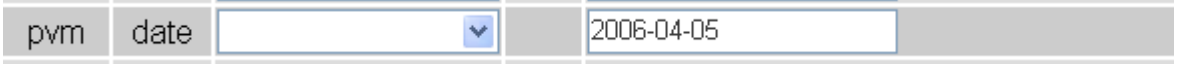

Otsikko kertoo uutisen otsikon.

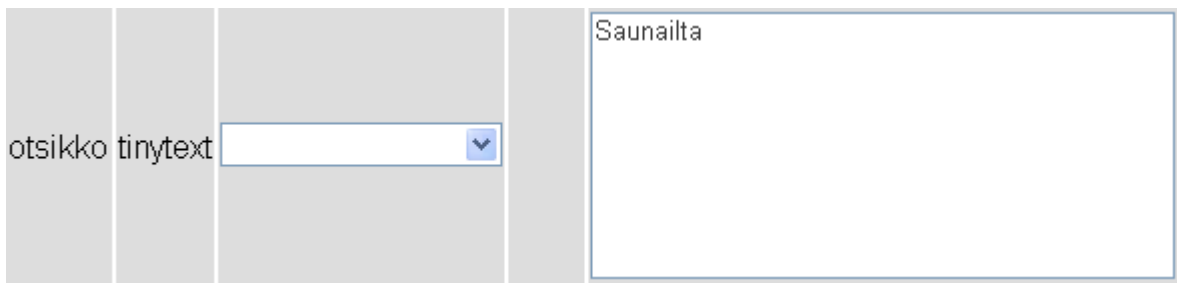

Kenelle haluat kertoa uutisesta? Tässä kohdassa kerrotaan siitä. Uutisissa on käytetty YLEINEN TIEDOITE, I joukkue, II joukkue, OTTELURAPORTTI, TIEDOITUS.

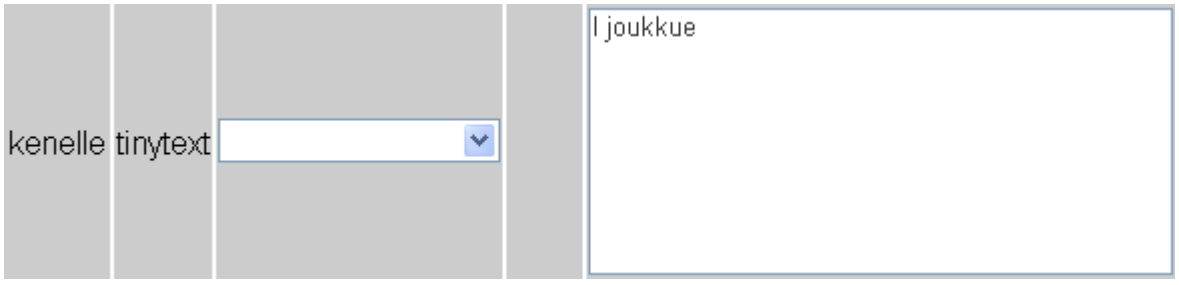

Viesti kohtaan kirjoitetaan itse uutinen. Tässä voit halutessasi käyttää tehosteena HTML – kieltä esimerkiksi lihavointiin, alleviivaukseen, kursivointiin yms. Mallikuvassa on käytetty lihavointia.

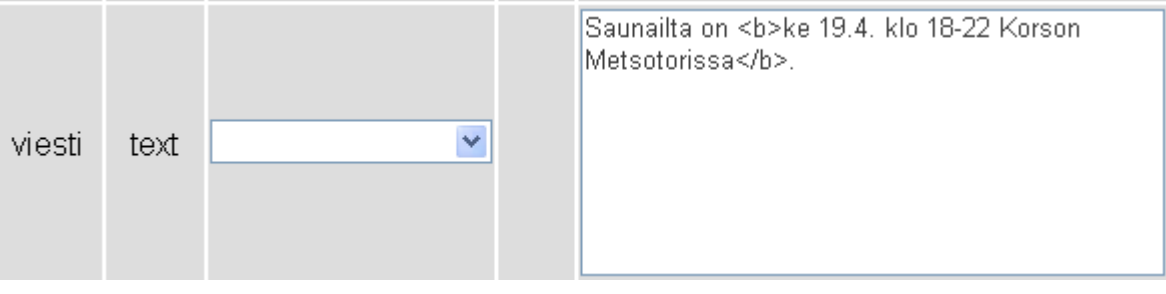

Viimeiseksi julkaistaan uutinen painamalla SUORITA –painiketta.

Esimerkki uutinen näyttää sivuilla tältä:

Huhtikuu 5. 2006 Saunailta - I joukkue

Saunailta on ke 19.4. klo 18-22 Korson Metsotorissa.

Etusivulla näkyy kerralla kymmenen (10) uutista. Vanhoissa uutisissa 2006 ja 2007 näkyy enemmän. Käytännössä siellä näkyvät kauden kaikki uutiset.

#### 4.2 Vanhan uutisen siirtäminen toiseen tauluun

Ollessasi MySQL etusivulla (alla oleva kuva), avaa toinen selain. Jos käytät Internet Exploreria,

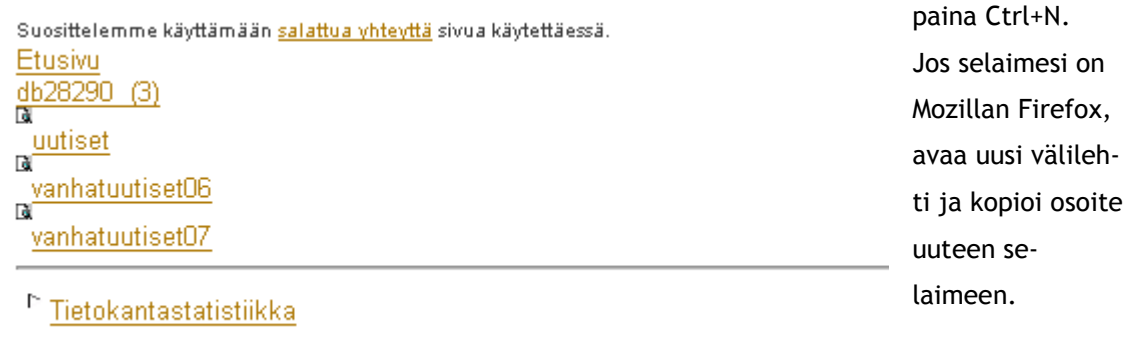

Avaa toiselle selaimelle uutiset –taulu ja toiselle vanhatuutiset07 –taulu. Uutiset –taulusta valitaan kohta **Selaa**. Vanhatuutiset -taulusta kohta **Lisää rivi**.

### Uutiset -tietokanta

Tietokanta db28290 - taulu uutiset palvelimella db2.int2000.net

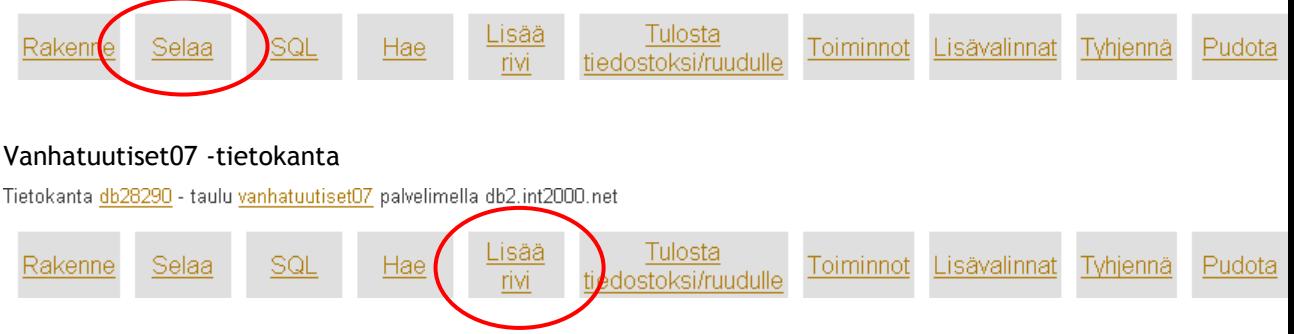

Vanhatuutiset07 –taulun näkymä on samanlainen kun tehdään uusi uutinen. Tässä onkin tarkoitus luoda uusi uutinen tälle taululle.

Uutiset –taulun näkymä on seuraavanlainen:

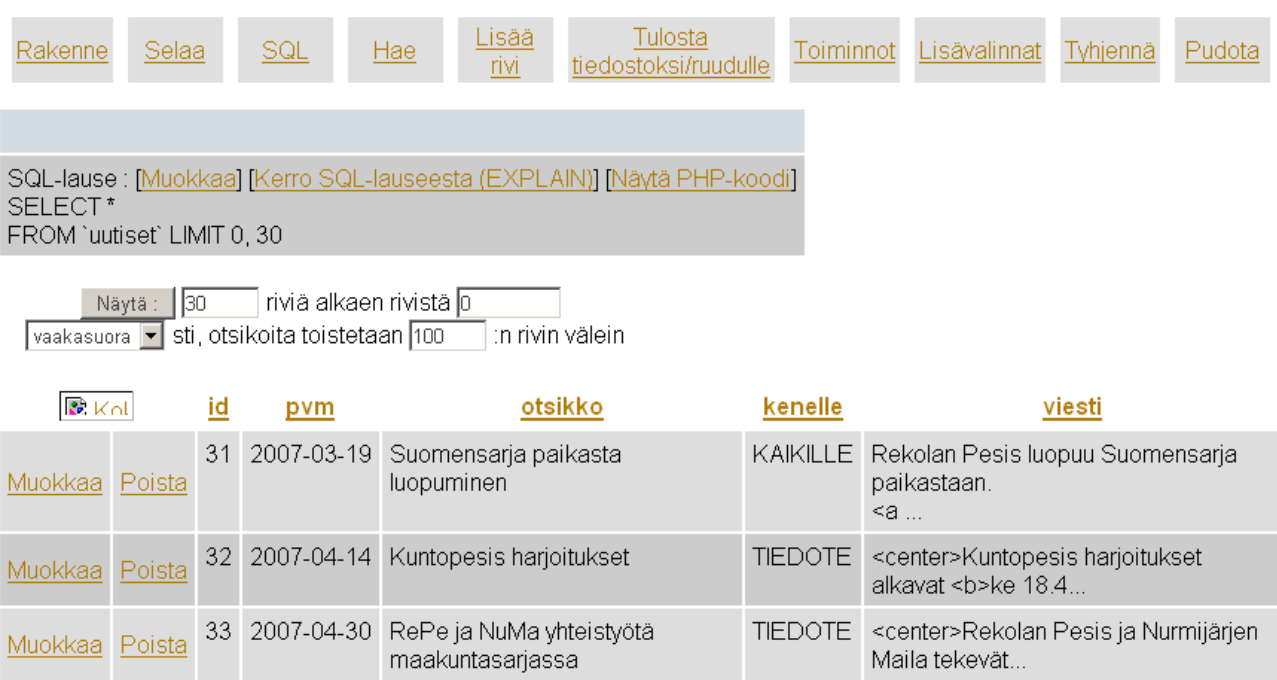

Tietokanta db28290 - taulu uutiset palvelimella db2.int2000.net

Tästä valitaan se uutinen, joka halutaan siirtää vanhojen uutisten joukkoon. Klikataan kohtaa **Muokkaa**.

Sivulle avautuu samanlainen näkymä, kun lisätään uusi uutinen. Poikkeuksena, että laatikot ovat jo täytetty tiedoilla.

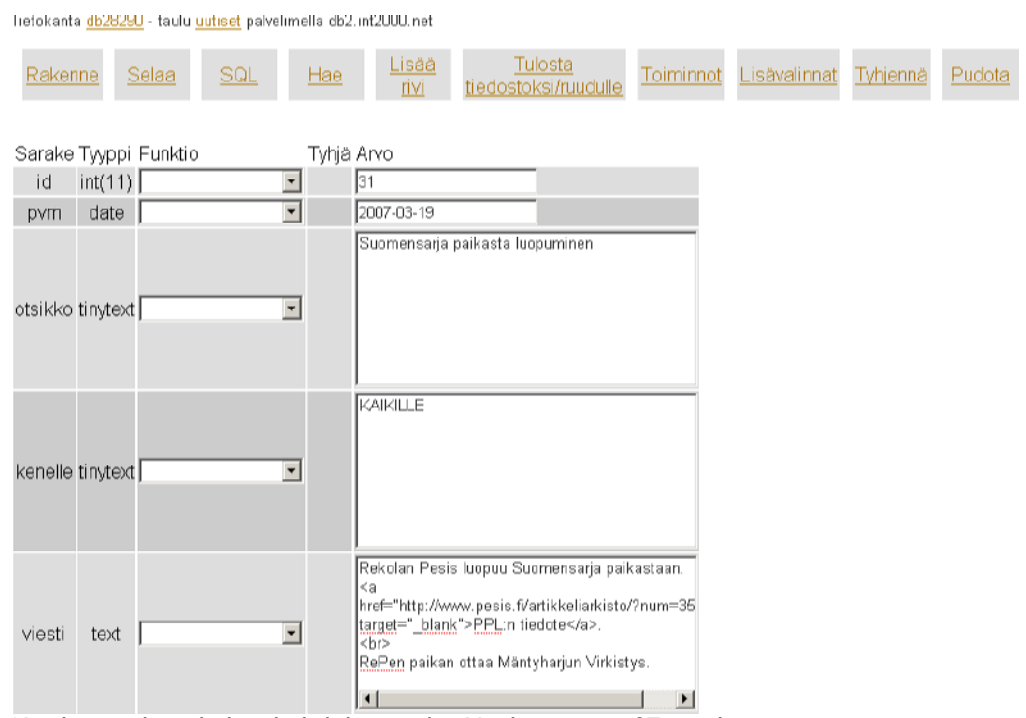

Nyt kopioidaan kohta kohdalta tiedot Vanhatuutiset07 –tauluun.

#### **Huom! ID:n arvoa ei kopioida!**

Tietokanta db28290 - faulu vanhatuutisetU/ palvelimella db2.int2000.net

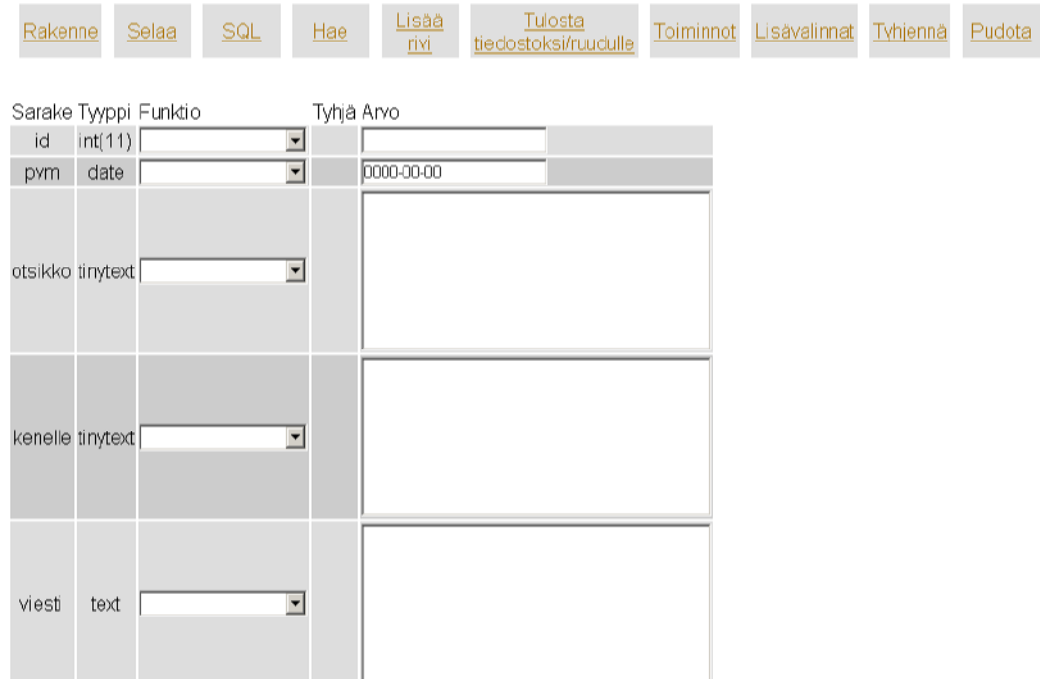

Kun kaikki arvot (paitsi ID) on kopioitu vanhatuutiset07 -tauluun, painetaan Suorita – painiketta.

#### Uutiset –taulussa mennään takaisin selaamaan uutisia.

Tietokanta db28290 - taulu uutiset palvelimella db2.int2000.net

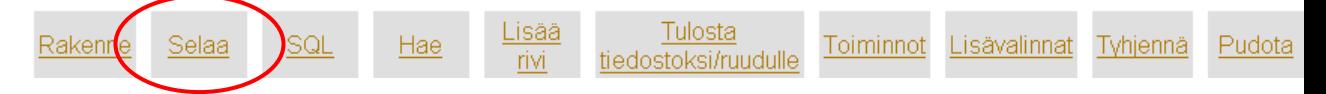

Valitaan äskeinen siirretty uutinen ja painetaan Poista. Tämän jälkeen vastataan kysymykseen OK.

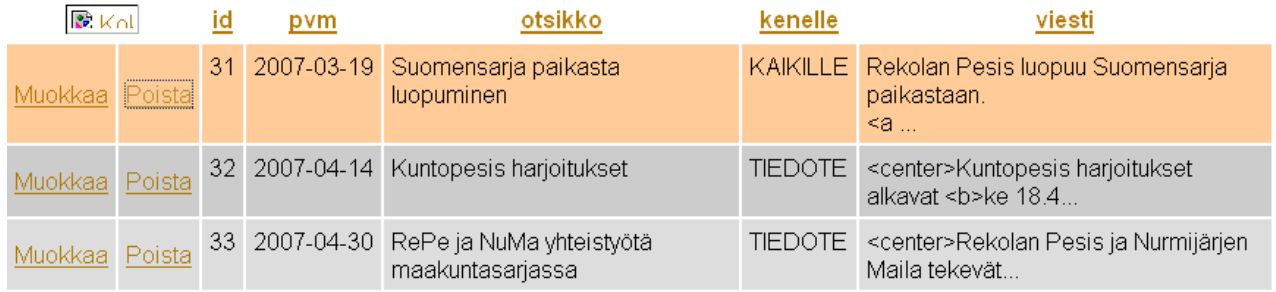

Näin uutinen on poistettu uutiset –taulusta ja siirretty vanhatuutiset07 -tauluun.

#### 5 SIVUJEN PÄIVITYS

Sivuja päivitetään FTP Tiedostojen hallinnan kautta. Tämä löytyy IT2000 Hallinta –linkeistä, kohdasta Lisää (ruudun vasemmasta laidasta). **D** FTP

## Tiedostojen hallinta (Webftp)

Ruudulle ilmestyy alla oleva näkymä. Käyttäjälle tärkein kansio on html –kansio. Sen sisältä löytyy ja sinne talletetaan kaikki sivuja koskevat tiedot. Muihin kansioihin käyttäjän ei tarvitse koskea.

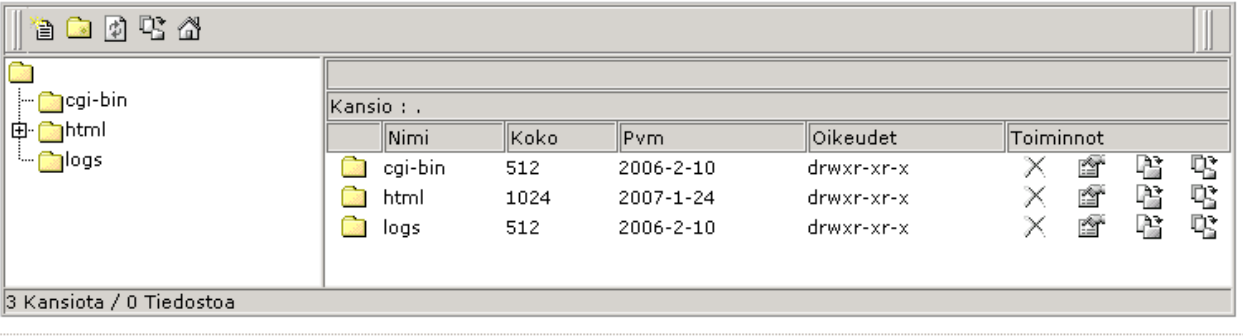

 $\ddot{\bullet}$ 

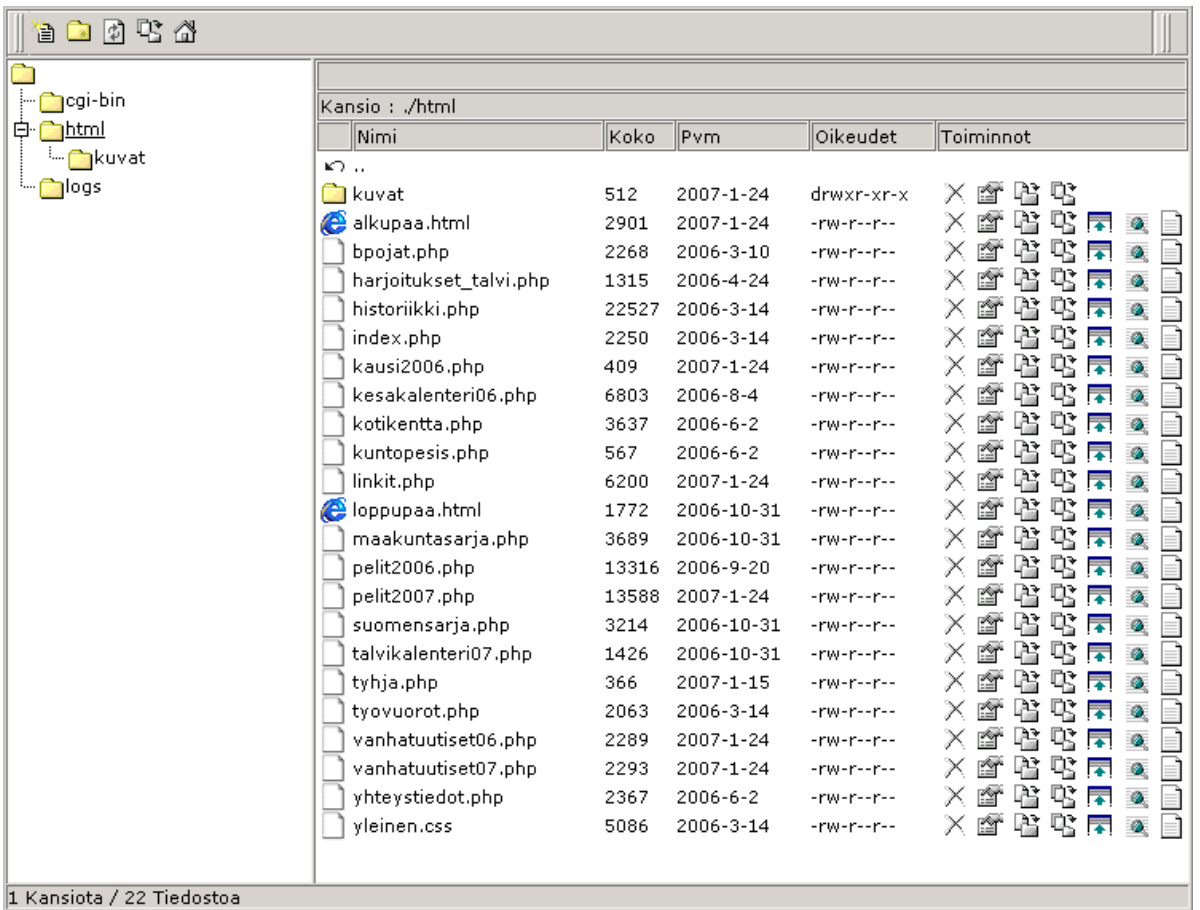

Html –kansion sisältö näyttää seuraavanlaiselta :

Kun sivuille tulee kuvia, suositellaan tallentamaan ne kuvat –kansioon, joka on html –kansion alikansio (näkyy kuvassa). Kuvien käytöstä sivuilla kerrotaan kohdassa x.x.

Yläreunassa on viisi (5) kuvaketta. Tässä lyhyt selitys kuvakkeille ja niiden käytölle:

Luo tiedosto – käytä tätä kuvaketta, kun luot uuden tiedoston (sivun).

Luo kansio – luodaan uusi kansio.

Päivitä – päivittää html –kansiota.

Lähetä tiedosto – käytä tätä kuvaketta, kun tuot kuvia kuvat –kansioon.

Kotikansio – tarkka käyttötarkoitus ei ole vielä selvinnyt.

#### 5.1 Olemassa olevien sivujen sisällöt

Kaikki sivut ovat .php -loppuisia. Ainoan poikkeuksen tekevät alkupaa.html ja loppupaa.html – sivut. Nämä ovat erittäin tärkeitä sivujen ulkonäön kannalta.

alkupaa.html sisältää:

- Otsikko alueen, jossa on logo ja otsikko
- Tapahtuma osio
- Vasemmalla olevat linkit
- Keskellä oleva uutisalue sekä tekstialue, jossa näkyvät linkeistä tulevat sivut

loppupaa.html sisältää:

- Oikealla olevat linkit
- Mainos-alue
- Sivun alalaidassa oleva Copyright 2006 Rekolan Pesis

index.php sisältää etusivulla näkyvän uutiset –koodin. Koodi hakee tiedot tietokannasta ja julkaisee ne etusivulla. Tähän käyttäjän **ei tarvitse koskea**.

tyhja.php on nimensä mukaan tyhjä. Sen sisällä oleva koodi on tarkoitettu uuden sivun pohjaksi. Koodi on tärkeä osa tiedostossa, jotta uusi sivu näkyisi internetissä oikein. **Koodia ei saa poistaa!** Tyhja.php tiedostoon **ei saa tallentaa mitään!** 

Tarkoitus on, että käyttäjä käy ensin tekemässä uuden .php -päätteisen sivun (ohjeet kohdassa 5.3) ja kopioi sinne tältä tyhja.php tiedostossa olevat koodit. Koodien välissä on merkitty tila, johon voi kirjoittaa uuden sivun tekstit.

5.2 Tiedostojen eli sivujen muokkaaminen

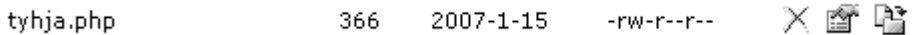

Tiedostoja pääsee muokkaamaan klikkaamalla rivin viimeistä kuvaketta *Muokkaa tiedostoa*.

Muiden kuvien merkitykset:

*Poista*, *Nimeä uudelleen*, *Siirrä*, *Kopioi*, *Lataa*, *Katsele tiedostoa*. **Käyttäjää ei kuitenkaan suositella käyttämään kyseisiä merkkejä, ellei ole täysin varma, mitä on tekemässä.**

B2 屋 画 目

Voit muokata olemassa olevaa sivua. Suosittelen kuitenkin ensin käymään läpi HTML-kielen lyhyttä oppimäärää, joka löytyy ohjeiden lopusta. Tällöin on helpompi seurata koodia ja todentaa, mitä sivuille on laitettu. Näin myös löytää etsimänsä.

#### 5.3 Uuden sivun luominen

Kun haluat luoda internetsivuille uuden sivun, tee FTP-puolella seuraavasti:

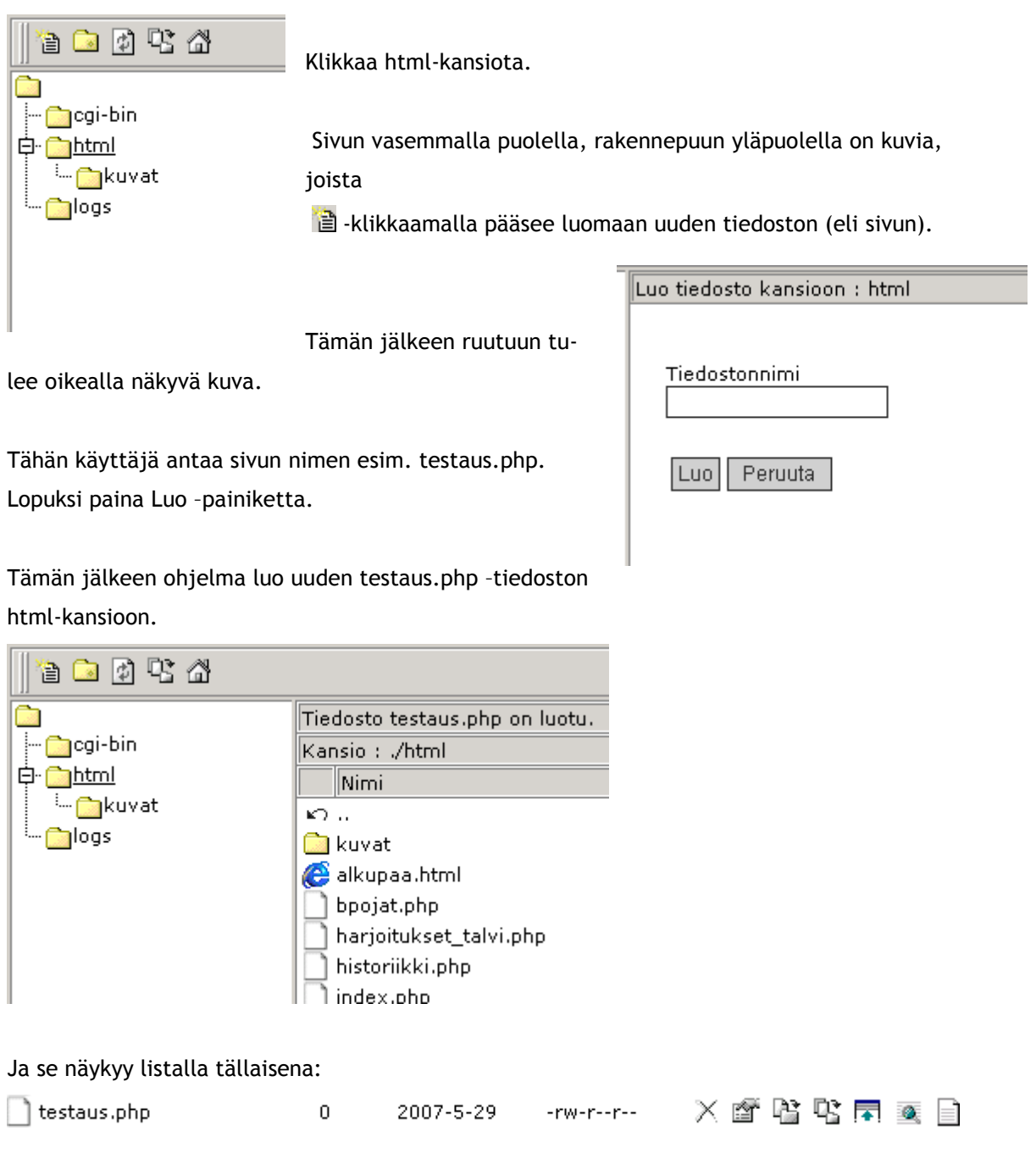

Nyt käyttäjän tulee hakea tyhja.php –tiedostosta tarvittavat koodit, jotta sivu tulee näkymään oikein internetissä.

5.4 Tekstin kirjoittaminen uudelle sivulle

Kun olet luonut uuden sivun, avaa tyhja.php –tiedosto, rivin viimeistä *Muokkaa tiedostoa* – kuvaketta painamalla. Maalaa koko tekstialue ja kopioi tekstit. Voit käyttää joko pikanäppäimiä Ctrl+C tai painaa hiiren kakkospainiketta ja valita Kopioi. Kumoa Tämän jälkeen sulje ruutu rastista, oikeasta yläkulmasta.

Avaa luomasi uusi sivu painamalla rivin *Muokkaa tiedostoa* –kuvaketta. Liitä kopioimasi teksti tyhjälle sivulle. Voit käyttää pikanäppäimiä Ctrl+V tai painaa hiiren kakkospainiketta ja valita Liitä.

Leikkaa Kopioi Lijtä Poista Valitse kaikki ✔ Oikolue tämä kenttä Kielet  $\blacktriangleright$ 

Kopioitava teksti näyttää tältä:

tyhja.php Palauta alkuperäinen Peruuta **Tallenna** <!DOCTYPE HTML PUBLIC "-//W3C//DTD HTML 4.01 Transitional//EN">  $<$ html> <head> <title>Rekolan Pesis</title> <?php readfile("alkupaa.html"); ?> <div align="center"> <!-- TÄLLE ALUEELLE TULEE TEKSTIÄ! ÄLÄ POISTA ALUSSA JA LOPUSSA OLEVIA TEKSTEJÄ! --> <!-- TÄMÄN SIVUN VOIT KOPIOIDA POHJAKSI UUDELLE SIVULLE. --> <?php readfile("loppupaa.html"); ?>

Kohtaan **<!-- TÄLLE ALUEELLE TULEE TEKSTIÄ! … -->** kirjoitetaan haluttu teksti ja/tai koodi. <!-- ja --> merkit ja niiden sisällä olevat tekstit otetaan pois.

Tehosta tekstiä käyttämällä HTML-kielen lyhyttä oppimäärää. Kursiivit, tummennukset ja alleviivaukset tekevät tekstistä elävämmän näköisen.

Kun testi ja/tai koodi on kirjoitettu paina Tallenna. Tällöin ikkuna sulkeutuu ja samalla tallentuu.

Näet aikaan saannoksesi internetsivuilla kun kirjoitat www.rekolanpesis.org/ ja uuden sivusi nimi, esim. www.rekolanpesis.org/testaus.php.

## 5.5 Kuvien käyttö sivuilla

Kuvat tallennetaan html –kansion alla olevaan kuvat –kansioon. Kun kuvia halutaan käyttää sivuilla, tulee koodissa olla oikea polku kuvan luokse. Html –kielen lyhyessä oppimäärässä kerrotaan lyhyesti koodaamisesta.

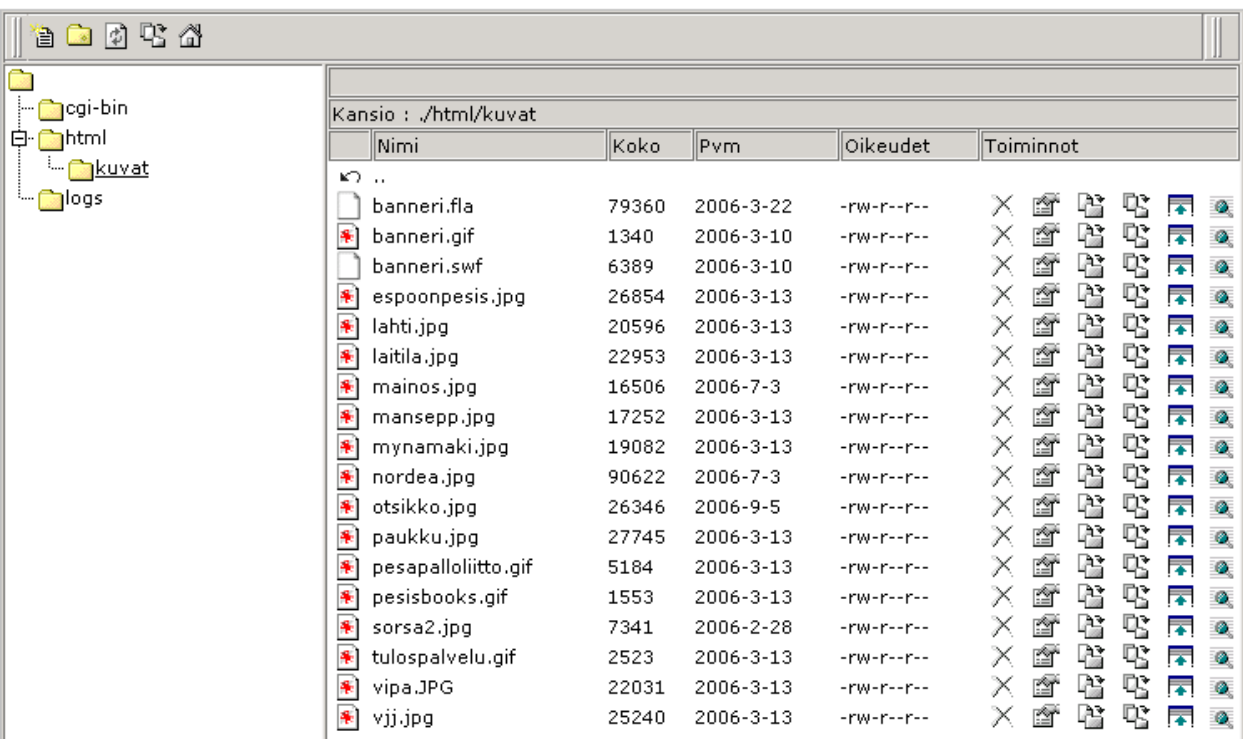

#### 5.6 Kuvien tallennus

Mene kuvat -kansioon ja paina yläreunassa olevaa Lähetä tiedosto -kuvaketta  $(\Box).$ 

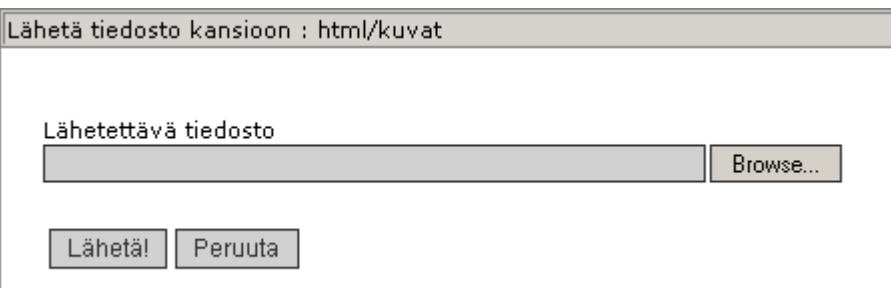

Hae kuva painamalla Browse –painiketta. Näin pääset selaamaan oman koneen kansioitasi.

Kuvat voivat olla mitä muotoa vain. Yleisimmät ovat jpg tai gif.

Kun olet valinnut kuvan ja painanut open/avaa, tarkista vielä, että polku on oikein. Tämän jälkeen paina Lähetä! –painiketta.

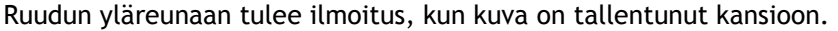

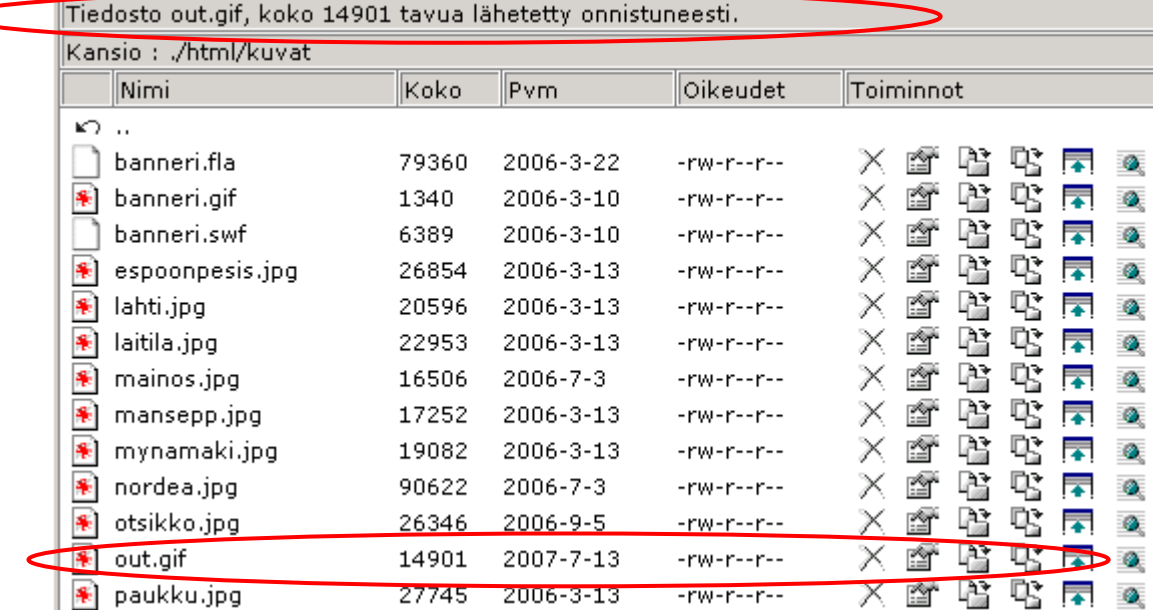

5.7 Kuva näkyviin internetsivulle

Avaa tiedosto/sivu, jolle haluat kuvan tulevan näkyviin. Käytetään esimerkkinä testaus.php sivua.

Avataan html-kansiosta testaus.php painamalla Muokkaa –kuvaketta. Tiedostoon on jo tallennettu koodi, jotta sivu näkyy internetissä. Kuva on tallennettu kuvat –kansioon nimellä out.gif. Polku kansioon on *kuvat/out.gif*. Kirjoitetaan sallitulle alueelle seuraavanlainen koodi:

<img src="kuvat/out.gif">

Painetaan Tallenna. Avaa toinen selain, jotta pääset katsomaan onko sivuille tapahtunut mitään. Löytät kuvan osoitteesta www.rekolanpesis.org/testaus.php.

Tällä tavoin voit upottaa kuvia testin sekaan tai taulukkoon. Ohjeet taulukon tekemiseen ja sen sisään kirjoittamiseen löydät HTML-kielen lyhyestä oppimäärästä ohjeiden lopusta.

6 HTML -kielen lyhyt oppimäärä

Tässä on lyhyesti kerrottu html –kielestä. Näillä tiedoilla pystyt päivittämään sivuja. Jos haluat tietää lisää internet –koodaamisesta, löytyy Suomen kirjastoista valtavasti aiheeseen sopivaa materiaalia.

6.1 HTML -kieli

HTML (Hypertext Markup Language) on yksinkertainen rakenteisen tekstin merkkauskieli, joka on keitetty siirrettävien, laiteympäristöstä ja käyttöjärjestelmästä riippumattomien hypertekstidokumenttien tuottamiseen.

6.2 Syntaksi

HTML –komennot voidaan kirjoittaa sekä isoilla että pienillä kirjaimilla. Selainohjelmat tulkitsevat ne samoin. HTML –elementit eli "komennot" ympäröidään aina < ja > -merkeillä. Merkkien välissä on aina elementin nimi. Esimerkiksi <b> aloittaa tekstin lihavoinnin ja </b> lopettaa sen.

6.3 Perussivun pohja

<HTML> <HEAD> <TITLE>Palkin otsikko</TITLE> </HEAD> <BODY>

Sivulla näkyvä teksti ja muut objektit

</BODY> </HTML>

## 6.4 Tekstin rivittäminen

Selainohjelma huolehtii tekstin rivittämisestä selainikkunaan sopivaksi. Vaikka lähdekoodissa on useita välilyöntejä ja Entereillä tehtyjä kappaleenvaihtoja, selainohjelma rivittää tekstin vain HTML –elementtien antamien ohjeiden mukaisesti.

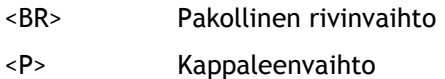

6.5 Peruskomennot

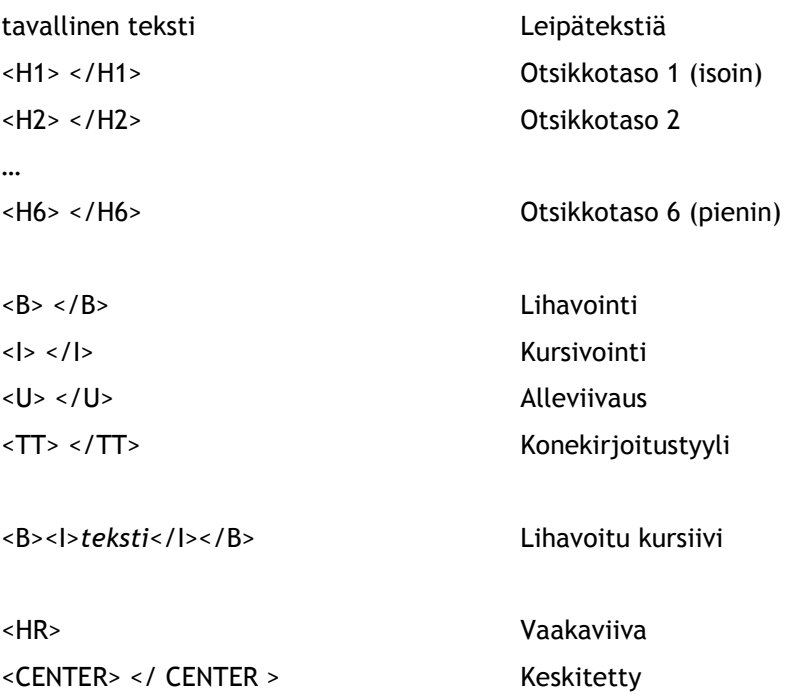

## 6.6 Listat

Sisennetty lista luettelomerkein:

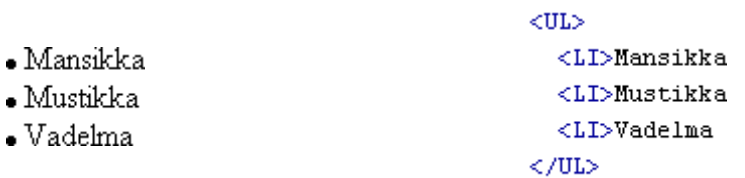

## Määrittelylista:

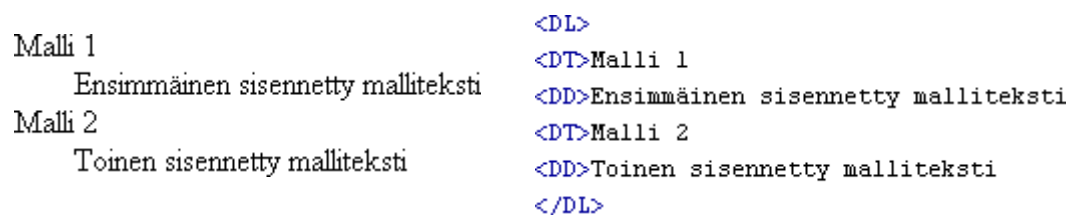

## Järjestyslista:

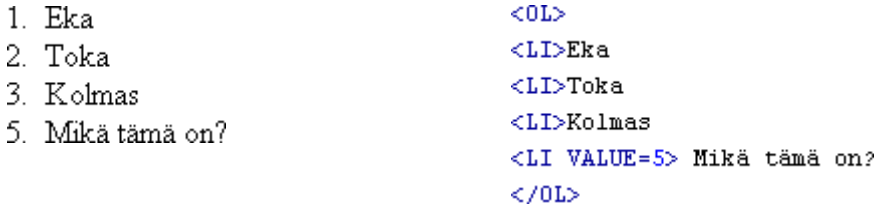

#### 6.7 Taulukot

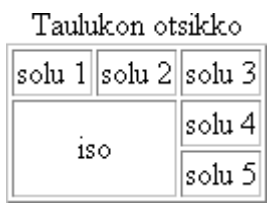

## $<$  TABLE  $\,$  BORDER>  $\,$ <CAPTION>Taulukon otsikko</CAPTION>  $\langle {\rm T} {\rm R} \rangle$  $(TD>solu 1$  $\langle {\rm TD}\rangle$  solu $~2 \langle / {\rm TD}\rangle$  $\langle \texttt{TDSsolu} \ 3 \langle \texttt{/TD} \rangle$  $\rm <$ /TE>  ${ < \hspace{-1.5pt} \texttt{TR}}$  ALIGN=CENTER> <TD COLSPAN=2 ROWSPAN=2>iso</TD>  $<$ TD>solu 4</TD>  $\rm <$  /TR>  ${ <\hspace{-1.5pt}{\rm T}{\rm R}\hspace{-1.5pt}>}$  $\langle {\tt TD} \rangle {\tt solid}$ 5</TD>  $\rm <$ /TP\!\!>  $\langle$ /TABLE>

#### 6.8 Erikoismerkit

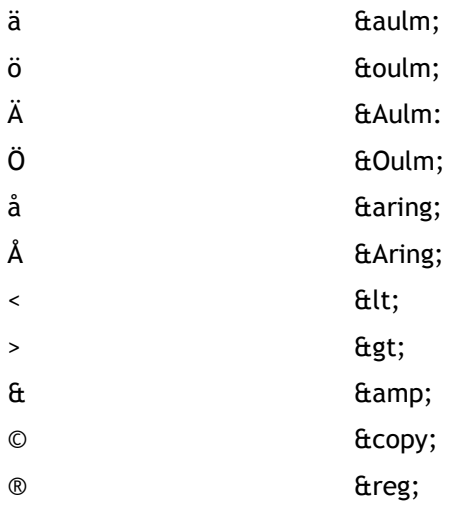

#### 6.9 Kuvan lisääminen

<IMG SRC="kuva.gif">

<IMG SRC="kuva.gif ALING=TOP|MIDDLE|BOTTOM|RIGHT|LEFT>

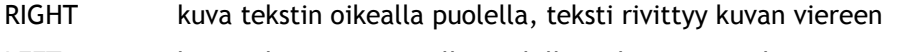

LEFT kuva tekstin vasemmalla puolella, teksti rivittyy kuvan viereen.

6.10 Linkin lisääminen

<A HREF="http://www.rekolanpesis.org/index.php">Selaimessa näkyvä linkkiteksti</A> (heittomerkkien " " väliin kirjoitetaan sen www-sivun osoite, jolle halutaan linkin menevän.)

Ankkuri <A HREF="#viittaus">

Ankkurikohtaan <A NAME="viittaus">dokumentin ankkurikohta</A>

6.11 Kuvan lisääminen linkkiin

<A HREF=" http://palvelin.fi/hakemisto/dokumentti.html"><IMG SRC="kuva.gif">Mahdollinen linkkiteksti</A>

Esimerkkinä Rekolan Pesiksen etusivulla oleva sorsa-logo:

<a href="http://www.rekolanpesis.org"><img src="kuvat/sorsa2.jpg"> </a>

Ilman linkkikehystä

<A HREF=" http://palvelin.fi/hakemisto/dokumentti.html"><IMG SRC="kuva.gif" BOR-DER=0>Mahdollinen linkkiteksti</A>

6.12 Sähköpostilinkin lisääminen

<A HREF="mailto:etunimi.sukunimi@palvelin.fi">Linkkiteksti</A>